# Microsoft<sup>®</sup> Project 2010

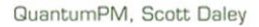

**DEPTH** 

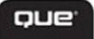

# MICROSOFT® PROJECT 2010 IN DEPTH

### **Copyright © 2011 by Pearson Education, Inc.**

All rights reserved. No part of this book shall be reproduced, stored in a retrieval system, or transmitted by any means, electronic, mechanical, photocopying, recording, or otherwise, without written permission from the publisher. No patent liability is assumed with respect to the use of the information contained herein. Although every precaution has been taken in the preparation of this book, the publisher and author assume no responsibility for errors or omissions. Nor is any liability assumed for damages resulting from the use of the information contained herein.

ISBN-13: 978-0-7897-4310-7

ISBN-10: 0-7897-4310-8

Library of Congress Cataloging-in-Publication data is on file.

Printed in the United States of America

First Printing: February 2011

### Trademarks

All terms mentioned in this book that are known to be trademarks or service marks have been appropriately capitalized. Que Publishing cannot attest to the accuracy of this information. Use of a term in this book should not be regarded as affecting the validity of any trademark or service mark.

### Warning and Disclaimer

Every effort has been made to make this book as complete and as accurate as possible, but no warranty or fitness is implied. The information provided is on an "as is" basis. The authors and the publisher shall have neither liability nor responsibility to any person or entity with respect to any loss or damages arising from the information contained in this book.

### Bulk Sales

Que Publishing offers excellent discounts on this book when ordered in quantity for bulk purchases or special sales. For more information, please contact

**U.S. Corporate and Government Sales**

**1-800-382-3419**

**corpsales@pearsontechgroup.com**

For sales outside of the U.S., please contact

International Sales

international@pearson.com

Associate Publisher Greg Wiegand

Acquisitions Editor Loretta Yates

Development Editor The Wordsmithery LLC

Managing Editor Sandra Schroeder

Project Editor Mandie Frank

Copy Editor Water Crest Publishing

Indexer Erika Millen

**Proofreader** Leslie Joseph

Technical Editor Brian Kennemer

Publishing Coordinator Cindy Teeters

**Designer** Anne Jones

Compositor Bronkella Publishing

## CONTENTS AT A GLANCE

Introduction 1

### I Getting Started with Microsoft Project 2010

- 1 Power of Microsoft Project 2010 7
- 2 Microsoft Project 2010 Quick Start 23
- **3** Microsoft Project and the Project Management Domain 63

### II Organizing for Success—Project Initiation and Planning

- 4 Getting Started After the Business Initiative Is Approved 77
- 5 Setting Up Project for Your Use 97
- **6** Creating Your Project Schedule 139
- 7 Defining Task Logic 191
- 8 Defining Project Resources 241
- **9** Understanding Work Formula Basics 273
- 10 Scheduling Single and Multiple Resource Assignments 303
- 11 Using Standard Views, Tables, Filters, and Groups to Review Your Schedule 359
- 12 Performing a Schedule Reality Check 413

### III Project Execution Through Completion

- 13 Tracking Your Project Progress 433
- 14 Analyzing Performance 461
- 15 Using Reports for Tracking Control 499
- 16 Revising the Schedule 541
- 17 Closing the Project 549

### IV Tailoring Microsoft Office Project 2010 to Your Needs

- 18 Managing Project Files 563
- 19 Formatting Views 583
- **20** Creating and Customizing the Basic Reports 637
- 21 Creating and Customizing Visual Reports 687
- 22 Customizing Views, Tables, Filters, Groups, and Fields 733
- 23 Customizing Toolbars, Menus, and Forms 791

### V Microsoft Office Project 2010 Knowledge In Depth

- 24 Working with Multiple Projects 807
- 25 Resolving Resource Allocation Problems 839
- **26** Exporting and Importing Project Data 871
- 27 Manipulating Data Using Other Applications 909

Index 939

# <span id="page-3-1"></span><span id="page-3-0"></span>**CONTENTS**

### Introduction<sub>1</sub>

[Why We Wrote This Book](#page-22-1) **1** [Why You Should Use Microsoft Project](#page-23-0) **2** [What's New in Microsoft Project 2010](#page-23-1) **2** [How This Book Is Organized](#page-24-0) **3** [Part I: Getting Started with Microsoft](#page-24-1)  Project 2010 **3** [Part II: Organizing for Success—Project](#page-24-2)  Initiation and Planning **3** Part III: Project Execution Through [Completion](#page-25-0) **4** Part IV: Tailoring Microsoft Office Project [2010 to Your Needs](#page-25-1) **4** [Part V: Microsoft Office Project 2010](#page-26-0)  Knowledge In Depth **5**

[Who Should Read This Book](#page-26-1) **5**

[Special Features of This Book](#page-26-2) **5**

### I Getting Started with Microsoft Project 2010

### 1 Power of Microsoft Project 2010 7

Projects Are Temporary **8**

Project Objectives Are Specific and Measurable **9**

Projects Are Constrained by Time, Cost, Scope, and Quality **9**

What Microsoft Project 2010 Can Do for You **10**

Enterprise Versus Standard Thinking **12** The Desktop Tools: Project Standard and Project Professional **12**

What's New in Microsoft Office Project 2010 **13** The Microsoft Fluent Interface **13** User-Controlled Scheduling **13** Timeline View **14** Team Planner **15** Introduction to the Microsoft Project 2010 Interface **17** Microsoft Project 2010 Ribbon **18** The Quick Access Toolbar **19** Consultants' Tips **20** Go Ahead and Ignore Project Management If It Suits Your Role **21** Communicate **21** Define Project Roles **21** Define Project Deliverables Prior to Building the Schedule **21** Define the Project Goal **21** Create the Work Breakdown Structure **22** Communicate the Schedule to Your Project Team **22** Acquire Commitment from the Project Team **22** Track Your Project Performance During Execution **22** Close Your Project and Retain History **22**

### 2 Microsoft Project 2010 Quick Start 23

Navigating Microsoft Office Project 2010 **25** Introducing the Gantt Chart View **28** Scrolling, Selecting, and Entering Data Fields **30** Exploring the Look and Feel of Microsoft Project **30** Exploring Microsoft Project Window **31** Project's Help Feature **32**

<span id="page-4-2"></span><span id="page-4-1"></span><span id="page-4-0"></span>Using Team Planner to Start Managing Resources Quickly **33** Define Project Scope **34** Build and Decompose the WBS **35** Create a Project Schedule Using Microsoft Project **37** Use Project Schedule Templates or Create a New Project **38** Set Project Attributes **39** Build Your Project Schedule Using the WBS **41** Enter or Adjust Summary Tasks and Subtasks **43** Create Milestones **44** Set Deadlines **44** Create Task Dependency Relationships **46** Create Your Team and Assign Resources **48** How Duration, Work, and Resource Units Affect Your Project Schedule **50** Enter Estimates **51** Review the Schedule for Overallocation or Other Potential Issues **52** Baseline Your Schedule **54** Track Your Project **55** Obtain Project Status **55** Enter Your Tracking Data **56** Analyze Your Status **59** Close Your Project **60**

Consultants' Tips **61** Formulas That Affect Your Schedule **61** Create a WBS **62** 80/20 Rule **62** Project Is a Tracking Tool **62** Always Baseline! **62** Split Window and Views **62**

### 3 Microsoft Project and the Project Management Domain 63

History of Project Management **63** Exploring Project Management Industry Standards **64** Project Management Body of Knowledge (PMBOK) **64** PRINCE2 **67** WBS, Phases and Control Points, Methodologies, and Life Cycles **69** Work Breakdown Structure (WBS) **70** Managerial Control **70** Using Microsoft Project with Methodologies and Life Cycles **71** Waterfall Development Process **72** Iterative Development **72** Research Project **75** Accommodating Teaming Styles **75** Consultants' Tips **76** Determine the Approach to Use in Managing Your Project **76** Use WBS as a First Step in Project

### [II Organizing for Success—Project](#page-28-0)  Initiation and Planning

Use the 5×9 Checklist for Planning **76**

### [4 Getting Started After the Business](#page-28-0)  Initiative Is Approved 77

[Introduction](#page-28-1) **77**

Definition **76**

[Organizing for Success](#page-29-0) **78** Define a Measure of Success **78** Clarify the Constraints and Boundaries **79** Define the Final Deliverables **81** Establish a Change Control Process **81** <span id="page-5-1"></span><span id="page-5-0"></span>[Work Breakdown Structure](#page-33-0) **82** Work Breakdown Structure (WBS) Concepts **82** WBS and Scheduling **84** Use of Templates **87**

[WBS Numbering](#page-38-0) **87** Creating Custom WBS Codes **88** Inserting, Deleting, and Moving Tasks with Custom WBS Codes **90** Editing Custom WBS Codes **91** Renumbering the Custom WBS Codes **93**

[Scope Control and Change Control](#page-44-0) **93**

[Consultants' Tips](#page-45-0) **94** Understanding a Work Breakdown Structure **94** Define the Full Scope of Your Project **94** Build WBS First **94** Define Project Work Packages **95**

### 5 Setting Up Project for Your Use 97

Setting the Task Mode **97** Setting the Task Mode **97** Understanding the Task Mode **98**

Defining Project Information **99** Understanding the Project Information Dialog Box **100** Defining Project Properties **105**

Defining Calendars **109** Calendar Hierarchy **110** Modifying and Defining Base Calendars **111** Setting Project and Resources Calendar **116**

Defining Custom Fields **119** The Custom Fields Concept **119** Using Custom Fields **121**

Defining Environment Options **122** Defining Project Standards **124**

Consultants' Tips **137** Project Information Consultant tip **137** Calendar Consultant Tip **138**

### 6 Creating Your Project Schedule 139

Entering Project Tasks **139** Entering Tasks Using the Gantt Chart View **140** Creating Task Names **147** Entering Task Durations **149** Editing Tasks Using the Task Information Dialog Box **154**

Manipulating the Task List **156** Displaying Long Task Names **156** Adjusting the Height of Task Rows **157** Undoing Changes in the Task List **158** Inserting, Deleting, and Clearing **159**

Copying, Cutting, and Moving Tasks **161** Using the Fill Command **162**

Defining Summary Tasks and Subtasks **163** Understanding Duration of Summary Tasks **163** Indenting and Outdenting Tasks **164** Collapsing and Expanding the Outline **166** Editing Outlined Projects **167** Selecting the Display Options for Outlining **167** Using Rollup Taskbars **168**

Defining Milestones **169**

Attaching Notes to Tasks **171** Typing and Formatting Notes **172** Inserting Hyperlinks in Notes **173** Inserting Objects in Notes **173** Attaching Notes to the Overall Project **175**

Contents vii

Attaching Hyperlinks to Tasks **175** Attaching Hyperlinks to Existing Files or Web Pages **176** Attaching Hyperlinks to New Files **178** Attaching Hyperlinks to Tasks or Resources in the Same Project **178** Using Hyperlinks to Create Email Messages **178** Editing and Deleting Hyperlinks **179** Placing Hyperlinks in the Custom Text Fields **179**

Defining Recurring Tasks **179** Creating Recurring Tasks **180** Editing Recurring Tasks **183**

Creating WBS Codes **184**

Using Other Views to Create Tasks **184** Using the Task Entry View **185** Using the Task Sheet View **185**

Using the Timeline View **186**

Consultants' Tips **190**

### 7 Defining Task Logic 191

Manipulating Your Schedule **193** Using the Multiple Undo and Redo Feature **193** Using Change Highlighting to View Changes **193**

Linking Tasks **195** Understanding Task Relationships **195** Defining Dependency Links **195** Defining the Types of Dependency Link Relationships **197** Using the Finish-to-Start Relationship **198** Using the Start-to-Start Relationship **198** Using the Finish-to-Finish Relationship **198** Using the Start-to-Finish Relationship **199**

Choosing the Dependent Tasks **201** Allowing for Delays and Overlaps **201** Entering Leads and Lags **203** Linking Summary Tasks **204** Creating Links by Using the Menu or Toolbar **205** Creating Links by Using the Task Information Dialog Box **206** Creating Links by Using the Task Form View **207** Creating Links by Using the Entry Table **209** Creating Links by Using the Mouse **210** Working with Automatic Linking Options **212** Modifying, Reviewing, and Removing Dependency Links **213** Auditing Task Links **214** Using the Task Inspector **216** Defining Constraints **217** Understanding the Types of Constraints **218** Entering Task Constraints **222** Creating Constraints in the Task Information Dialog Box **223** Creating Constraints in a Task Table **223** Creating Constraints in the Task Details Form **224** Responding to Warnings from the Planning Wizard **225** Deciding to Honor Links or Honor Constraints **227** Finding and Reviewing Tasks That Have Constraints **229** Removing Task Constraints **230** Resolving Conflicts Caused by Constraints **231**

Creating a Modified Constraint Dates Table **232**

Performing Advanced Actions on Tasks **233** Entering Deadline Dates **233** Filtering for Missed Deadline Dates **235** Splitting Tasks **235**

Consultants' Tips **238** The Deadline Feature **238** Scheduling Logic **238** Deadlines Versus Sponsor Schizophrenia **239** Connecting Tasks with the Mouse **239** Showing Detail in the Gantt Chart **239**

### 8 Defining Project Resources 241

Understanding How Project Uses Resources and Costs **241**

Defining Resources and Resource Information **243** Understanding Resource Types **243** Understanding Budget Resources **244** Distinguishing Single and Group Resources **244** Using Generic Resources for Common Skills **244**

Using the Resource Sheet View **245**

Defining Resource Information Using the Resource Information Dialog Box **246**

Using the Resource Fields to Define Resource Details **247** Using the Resource ID Field **248** Interpreting the Indicator Field **248** Specifying Resource Names Using the Name Field **248** Using Resource Type to Categorize Resources **249** Using the Material Label to Specify Units of Resource Measure **249** Using the Initials Column to Shorten Resource Names **249** Using the Group Field to Categorize Resources **250**

Using the Max Units and Resource Availability Table to Specify Resource Availability **251** Selecting Resource Calendar to Specify Resource Base Availability **253** Specifying the Resource Working Time **254**

Defining Resource Costs **256** Applying the Standard Rate to a Resource **257** Applying the Overtime Rate to a Resource **258** Applying the Cost Per Use to a Resource **258** Understanding the Cost Rate Tables **258** Selecting the Cost Accrual Type **260**

Using the Task Form View to Add Additional Resources **261**

Understanding Resource Constraints **262**

Working with Resources **262** Setting the Automatically Add New Resources and Tasks Option **263** Sorting Resources **264** Grouping Resources **267** Filtering Resources **268**

Consultants' Tips **271**

### 9 Understanding Work Formula Basics 273

Understanding Resource and Task Assignments **276**

Reviewing the Essential Components of Work Resource Assignments **276**

Understanding the Resource Assignment Fields **277**

Assigning a Resource to a Task **278** Understanding the Assignment Units Field **278**

Contents iv

Assigning the Work **281** Assigning the Duration **281**

Understanding the Work Formula **282** Applying the Work Formula in New Assignments **283** Applying the Work Formula in Changes to Existing Assignments **292**

Selecting Task Settings **292** Setting the Task Type **294**

Schedule Modifiers That Affect the Complexity of the Scheduling Engine **296** Task Mode **296** Project Scheduling the Resource Assignment to Start When the Task Starts **296** Splitting Task Assignments **296** Scheduled Delay Effects **297** Leveling Delay Effects **297** Work Contour Effects **298** Resource Availability Effects **299** Calendar Effects **299** Effort-Driven Task Effects **300** Effects of Using Driver Resources **300**

Consultants' Tips **300** Work Formula Factors **300** 80/20: Using Task Modes **301** 80/20: Using Task Types **301** 80/20: Using Effort-Driven Task Types **302** Difference Between Calendar Duration and the Actual Assignment Duration **302**

### 10 Scheduling Single and Multiple Resource Assignments 303

Mechanisms: Methods for Adding Resources **304** Adding Resources Using the Assign Resources Dialog Box **304** Adding Resources by Using Drag-and-Drop **305**

Assigning Resources with the Team Planner View **306** Assigning Resources with the Task Entry View **307** Assigning Resources Using the Task Information Dialog Box **308** Assigning Resources with the Task Table **310** Creation: Assigning a Single Resource **311** Assigning a Resource (Using the Assign Resources Dialog Box) **312** Creation: Assigning Multiple Resources **314** Calculating Task Duration with Multiple Resources **314** Understanding Effort-Driven Tasks **315** Understanding the Driver Resource Concept **318** Maintenance: Modifying Existing Resource Assignments **322** Modifying Resource Assignments **322** Entering the Assignment Values **323** Assigning Resources with the Task Usage View **326** Modifying Work Schedules with the Task Usage View **327** Using the Assignment Information Dialog Box **330** Scheduling a Late Start for an Assignment **331** Splitting a Task Assignment **334** Removing Resource Assignments from One or More Tasks **334** Replacing a Resource on an Assignment **336**

How-To's: Modifying Resource Assignments **337** Graphing Resource Availability **337** Scheduling Resources for a Specific Amount of Work **340** Contouring Resource Usage **340**

Selecting a Predefined Contour Using the Assignment Information Dialog Box **345** Using Overtime to Shorten Duration **346** Selecting a Cost Rate Table for an Assignment **349** Assigning Fixed Costs and Fixed Contract Fees **350** Scheduling with Task Calendars **353** Adding Delay to an Assignment **355**

Consultants' Tips **356** Make Judicious Use of the Team Planner and Manually Scheduled Tasks **357** 80/20: Use the Task Entry View for Resource Entry and Modifying Assignments **357** Depth: Calculation of the Default Units Value Used When Assigning a Resource **357** Config: Turn Off Automatic Resource Creation **357** Forward-Scheduling Versus Backward-Scheduling **358**

### 11 Using Standard Views, Tables, Filters, and Groups to Review Your Schedule 359

What Can I View Using Microsoft Project 2010? **359**

Viewing Strategies **360** Strategies on Using Views **360** Strategies on Using Tables **363**

Understanding Standard Views **368** The Calendar View **368** The Gantt Chart Views **369** The Team Planner View **373** The Network Diagram View **375** Descriptive Network Diagram Views **377** The Task Usage View **378** The Tracking Gantt View **378** The Resource Graph View **379**

The Resource Sheet View **379** The Resource Usage View **381** The Bar Rollup View **382** The Milestone and Milestone Date Rollup Views **382** The Relationship Diagram View **383** The Resource Allocation View **384** The Resource and Resource Name Form Views **384** The Task, Task Detail, and Task Name Form Views **385** The Task Entry View **387** The Task Sheet View **387** Understanding Standard Tables **389** Task Tables **389** Resource Tables **391**

Understanding Filtering and Grouping **393** Exploring Filters in Microsoft Project **393** Exploring Standard Groups **400**

Combining Views, Tables, Filters, and Groups to Review Project Schedule Details **402** Does My Schedule Contain the Needed Milestones? **402** Do I Know My Critical Path? **404** Are My Tasks Linked? **406** Does My Schedule Contain Constraints? **407** Are All Needed Task Details Included? **408** Making Sure There Is Flexibility in the Schedule **408** Are My Resources Overallocated? **408** Is My Schedule Baselined? **408** How Do I Communicate the Tasks? **409** How Do I Present My Project Schedule to the Project Sponsors? **410**

Consultants' Tips **411** Use the Team Planner When Resource Planning Is Your Main Goal **411**

Keep It Simple **411** Providing Task Assignments to Your Team Using the Gantt Chart View **411** An Easy Way to Not Accidentally Type in Actuals When Using Resource or Task Usage Views **411**

### 12 Performing a Schedule Reality Check 413

Auditing the Schedule for Reasonableness **413** Looking for Logic Errors **414** Schedule Estimation Methods **415** Looking for Technique Errors **416** Reviewing the Big Picture (Critical Path Analysis) **419** What Is My Current Critical Path? **420** How Can I Reduce the Duration of My Critical Path? **421** Strategies for Crashing the Schedule **422** Strategies for Fast Tracking the Schedule **423** Reviewing the Project-Level Statistics **423** Methods of Examining Your Schedule **424** Strategies for Analyzing Costs **425** Reviewing the Cost Table **425** Reducing the Cost of Work **426** Finalizing the Schedule **426** Baselining the Schedule **427** Saving Your Project Baseline **428** Consultants' Tips **430** Are You a Pessimistic or an Optimistic Estimator? **430** Schedule Problems Checklist **430** Avoiding the "While You Are Here" Syndrome **432**

Deleting Baselined Tasks **432**

### III Project Execution Through Completion

### 13 Tracking Your Project Progress 433

Overview of Tracking **433** Working with Project Baselines **434** Viewing Baselines **435** Using Usage Views to Show Time-Phased Details **436** Tracking Your Project's Performance and Costs **438** Understanding the Fields Used in Updating the Project Schedule **438** Entering Tracking Information at the Task Level **440** Editing the Task Actual Start Date **442** Editing the Task Actual Finish Date **442** Editing Task % Complete (Percentage Complete) **443** Editing Task Actual Duration **443** Editing Task Remaining Duration **444** Editing Task Actual Work **445** Editing Task % Work Complete **445** Editing Task Remaining Work **445** Editing Task Time-Phased Actual Work **446** Entering Tracking Information at the

Assignment Level **446** Editing Assignment Actual Start **447** Editing Assignment Actual Finish **447** Editing Assignment Actual Work **448** Editing Assignment % Work Complete **448** Editing Assignment Remaining Work **448** Editing Assignment Time-Phased Work **449** Understanding the Calculation Options That

Affect Tracking **449** Using the Updating Task Status Updates Resource Status Option **451**

Using the Actual Costs Are Always Calculated by Microsoft Project Option **452** Using the Edits to Total Task Percentage Complete Will Be Spread to the Status Date Option **454** Options to Reschedule Parts of Partially Completed Tasks **454**

Using Microsoft Project's Facilities for Updating Tasks **456** General Shortcuts **457** The Update Tasks Form **457** The Update Project Form **458**

Consultants' Tips **459** Always Keep the Original Baseline **459** Regular Statusing of Team Assignments **460**

### 14 Analyzing Performance 461

Reviewing the Current Status of a Project **462** Reviewing the Status via the Current Schedule **462** Reviewing the Status via the Project Plan **468**

Analyzing Performance with Earned Value Analysis **477** Understanding Earned Value Measurements **478** Controlling the Calculation of Earned Value **488** A Summary of Using Earned Value Analysis in Microsoft Project **489** Creating Earned Value Graphs Using Visual Reports **491**

Using Analysis Views and Reports **492** Analysis Views **492** Analysis Reports **496**

Analyzing the Critical Path **496**

Consultants' Tips **497** Project Performance Analysis Prerequisites **497** Project Performance Analysis Areas **497** Project Performance Analysis Options **498**

### 15 Using Reports for Tracking and Control 499

Using Basic Reports **499** Using the Basic Reports for Project Analysis **501** Using Basic Reports for the Project Sponsor **515** Using Basic Reports for the Project Team **517**

Using Visual Reports **524** Using Visual Reports for Project Analysis **526** Using Visual Reports for the Project Sponsor **531** Using Visual Reports for the Project Team **537**

Consultants' Tips **539** Using Visual Reports to Share Project Status **539** Customize the Out-of-the-Box Reports for Your Project Needs **539**

### 16 Revising the Schedule 541

When Things Don't Go According to Plan **541** Critical Path Changes **542** What Can Go Wrong **542** Prevention and Avoidance **543** Too Late for Avoidance—Now What?

Recovery **544** Reducing Project Scope **545** Reducing Project Cost **545** Reducing Scheduled Duration **546** Rebaselining Strategies **547**

Consultants' Tips **548** Regularly Review Your Project Schedule **548** Perform Risk Management and Contingency Planning **548** Make Your Project Estimates as Realistic as Possible **548**

### 17 Closing the Project 549

The Project Close Process Group **550** Measure of Success **551** Work Breakdown Structure **551** Definition of Deliverables **551** Implementing Project Close Custom Fields **552**

Performing Final Reporting **552**

Performing a Project Retrospective (Lessons Learned) **555**

Archiving Your Schedule **557**

Celebrating Your Project Results **559**

Consultants' Tips **560**

### IV Tailoring Microsoft Office Project 2010 to Your Needs

### 18 Managing Project Files 563

Saving and Protecting Project Files **563** Designating the Default Save Location and Format **564** Version Compatibility **565** Saving a File **566** Providing Security for Saved Files **568** Saving the Workspace **571** Project 2010 Safe Mode **571**

Creating and Using Project Templates **572**

Creating a New Project Template **572** Modifying Existing Template Files **574** Opening a Template File to Create a New Project **574**

Working with the Organizer and the Global File **575** The GLOBAL.MPT File **577** Manipulating Objects Using the Organizer **578**

Consultants' Tips **580** GLOBAL.MPT **580** Using the Organizer **580** Protecting Your Project Files When Sharing **581** Basic Steps for Starting a Project **581** Use Templates and Keep Them Simple **581**

### 19 Formatting Views 583

Sorting the Tasks or Resources in a View **583** Selecting the Sort Keys **584** Selecting the Sort Operation **585**

Formatting Text Styles for Categories of Tasks and Resources **585** Selecting an Item to Change **585** Changing the Style of Text Displays **588**

Formatting Font for Selected Text **588**

Formatting Gridlines **589**

Using the Outline Options **590**

Formatting Timescales **592** Changing Timescale Tiers **592** Completing the Timescale Definition **595** Changing the Display of Non-Working Time **596**

Using Page Breaks **597**

Formatting the Gantt Chart Views **597** Formatting the Gantt Chart View Manually **597** Using the Gantt Chart Wizard **608** Formatting the Calendar View **609** Formatting the Timescale for the Calendar **611** Selecting Calendar Bar Styles Options **612** Setting the Layout Options for the Calendar View **613** Formatting the Network Diagram View **614** Using the Box Styles Options **614** Using Data Templates for Network Diagram Nodes **615** Using the Box Options **618** Controlling the Network Diagram Layout **618** Using the Zoom Command **623** Formatting the Task Form and Resource Form Views **623** Sorting the Form Views **624** Formatting Details of Form Views **624** Formatting the Resource Graph View **625** Reviewing the Format Options for the Resource Graph View **628** Selecting the Details to Display **629** Using the Bar Styles Dialog Box **630** Formatting the Resource Usage View **633** Choosing the Details for the Resource Usage View **633** Formatting the Detail Styles in the Resource Usage View **634** Formatting the Task Usage View **635** Formatting the Task Sheet and Resource Sheet Views **636**

Consultants' Tips **636** Get Familiar with the Default Views First, Then Customize **636** Customizing the Gantt Chart View **636** Sorting Views **636**

### 20 Creating and Customizing the Basic Reports 637

Understanding the Basic Reports **637** Accessing the Standard Reports **637** Common Report Elements **639** The Overview Reports Category **640** The Current Activity Reports Category **644** The Cost Reports Category **646** The Assignment Reports Category **649** The Workload Reports Category **651**

Customizing Reports **653** Customizing an Existing Report **653** Using the Custom Category of Reports **655**

Creating Reports **656** Creating a New Report Based on an Existing Report **656** Designing a New Report **657**

Using the Common Customization Controls **658** Controlling Page Breaks in a Report **658** Choosing the Page Setup Options for a Report **659** Formatting Text in a Report **659** Changing the Sort Order for a Report **660** Collapsing Task Detail in a Report **661** Customizing Specific Report Types **662** Customizing the Project Summary Report **662** Customizing the Calendar Reports **664** Customizing Task and Resource Reports **665**

Customizing Crosstab Reports **675** Customizing the Monthly Calendar Report **682**

Saving and Sharing Custom Reports **684**

Consultants' Tips **685**

### 21 Creating and Customizing Visual Reports 687

Understanding OLAP Cubes for Visual Reports **691**

Understanding Excel and Visio in Relation to Project **692** Using Excel 2007 While Working with Visual Reports **692** Using Visio While Working with Visual Reports **696**

Reporting Capabilities **697** Customizing Excel 2007 Visual Reports **698** Customizing Visio 2007 Visual Reports **711** Creating Visual Reports Using Excel **722** Creating Visual Reports Using Visio **725**

Sharing and Saving Visual Reports **726** Saving a Visual Report Template Using Excel **727** Saving a Visual Report Template Using Visio **727** Saving a Reporting Cube **728** Saving a Reporting Database **729** Printing a Visual Report **730**

Consultants' Tips **731** 80/20: Choose the Right Data Resolution for Your Reporting Goals **731** Save Customized Reports as Templates for Later Use **731**

### 22 Customizing Views, Tables, Filters, Groups, and Fields 733

Creating and Customizing Tables **734** Entering a Table Name **736** Adding and Changing the Columns in the Table **736** Completing the Definition of the Table **738** Changing Table Features from the View Screen **740** Creating and Customizing Views **742**

Entering the Name of the View **744** Selecting the Starting Format **745** Selecting the Table for the View **745** Selecting the Group for the View **746** Selecting the Filter for the View **746** Displaying the View Name in the Menu **747** Saving the View Definition **747** Creating a Combination View **747**

Printing Views **749** Preparing Your Screen and Choosing Fundamentals for Your Printed View **749** Filtering, Sorting, Grouping, and Enhancing the Display **749** Using Page Breaks **750** Using the Page Setup Dialog Box **750** Using the Print Preview Button **759** Printing **760**

Creating and Customizing Filters **762** Naming a Filter **763** Defining Filter Criteria **763** Using More Filter Criterion Tests **766** Using Interactive Filters **770** Creating Calculated Filters **772** Creating Multiple Criteria Filters **773** Creating Custom Filters with AutoFilter **774**

Creating Custom Groups **775** Accessing Custom Groups **775** Selecting Grouping Fields **776** Defining Group Intervals **776** Formatting Group Displays **777** Saving Custom Groups **777** Creating and Customizing Fields **778** Accessing the Custom Fields **779** Naming Custom Fields **780** Creating Calculated Custom Fields **780** Controlling Custom Field Behaviors **782** Creating Custom Indicator Fields **782** Managing Custom Fields **786** Organizing Views and Other Custom Elements in Project Files **787** Consultants' Tips **789** Create Views the Right Way **789** Name Organizer Objects Appropriately **789** Resolve Unexpected View Results **789** Know Your Audience When Using Graphical Indicators **790** Keep an Excel Configuration Workbook **790** 23 Customizing Toolbars, Menus, and Forms 791 Customizing the Ribbon **791**

Customizing the Quick Access Toolbar **798**

Customizing the Status Bar **803**

Consultants' Tips **805**

### V Microsoft Office Project 2010 Knowledge In Depth

### 24 Working with Multiple Projects 807

Using Windows Commands **807** Viewing All the File Windows at the Same Time **809**

Hiding and Unhiding Open Windows **810** Using the Save Workspace Command **810**

Comparing Project Versions **811**

Displaying Tasks from Different Projects in the Same Window **814** Using the New Window Command **814** Filtering and Sorting Consolidated Projects **817**

Creating Master Projects **819** Combining Projects into One File Using the Insert Project Menu **819** Working with Inserted Projects **821** Breaking Apart a Large Project Using Inserted Projects **822** Master Projects Using Hammock Tasks **823** Maintaining Inserted Projects **824** Identifying Tasks That Are Inserted Projects **825** Removing Inserted Projects **826**

Creating Links Between Tasks in Separate Projects **827** Sharing Resources Among Projects **829** Creating the Shared Resource Project **830** Using the Resource Pool **831** Discontinuing Resource Sharing **834** Identifying Resource Pool Links **834** Viewing Resource Loads Without Sharing a Pool **835** Saving Multiple Files in a Workspace **836**

Consultants' Tips **836** Using Master Files **836** How Do I Tell Which Task Is from Which Project When They Have the Same Names? **837** Sharing Resources Between Projects **837**

### 25 Resolving Resource Allocation Problems 839

Understanding How Resource Allocation Problems Occur **839** Why Should I Care About Resource Workload Conditions? **840** What Is the Problem? **840** What Causes Resource Overallocation? **841** Should I Ignore Resource Allocation Problems? **843** Visualizing Resource Allocation Conditions **843** Resource Max Units, Calendars, and Other Settings **843** Team Planner **845** Resource Graphs **847** Resource Sheet **848** Split Views and Windows **849** Resource Usage Time-Phased Data **851** Groups, Filters, and Sorting Tasks with Resources **852** Review Task Relationships **853** Strategies for Correcting Resource Allocation Problems **854** Process Check: Review Project Scope and Other Business Issues **855** Replacing or Adding Resources **855** Splitting Tasks **856** Linking Tasks **856** Adjusting Resource Units **858** Using the Level Resources Tools **859** Manual Strategies to Correct Resource Allocation Problems **865** Consultants' Tips **869** Use Team Planner and Manually Scheduled Tasks Where Appropriate **869** Establish Guidelines for Resolving

Resource Allocation Issues **869** Examples of Resource-Leveling

Scenarios **870**

Receiving an "Overallocation Cannot Be Resolved" Warning **870** Resource(s) Indicate Overallocation Condition After Leveling **870**

### 26 Exporting and Importing Project Data 871

Exchanging Project Files Across Microsoft Project Versions **872**

Exchanging Microsoft Project Data with Other Applications **873** File Formats Supported by Microsoft Office Project **873**

Working with Import/Export Maps to Select Your Project Data **874** Understanding Import/Export Maps **875** Reviewing the Predefined Import/Export Maps **876** Creating and Using an Export Map **879** Creating and Using an Import Map **884** Creating Import Maps for Access and ODBC Sources **889**

Exchanging Data with Microsoft Excel **889** Exporting Microsoft Project Data to an Excel Worksheet **890** Exporting Microsoft Project Data to an Excel PivotTable **894** Importing Microsoft Project Data from the Excel Format **894**

Working with Web-Enabled Project Data **899**

Working with Text File Formats **900** Exporting Project Data in the Text Formats **900** Importing Project Data from Text Formats **902**

Importing a Task List from Outlook **903**

<span id="page-17-0"></span>Consultants' Tips **906** Design the Data Layout Prior to Import/ Export **906** Using Export/Import vs. Copy/Paste **906** Copying and Pasting Using Excel **907** Be Aware of Additional Data When Importing/Exporting **907** Using the XML Export Will Not Keep Some of the Usage Data **907**

### 27 Manipulating Data Using Other Applications 909

- Copying Data Between Applications **909** Copying Data from Other Applications into Microsoft Project **911** Copying Microsoft Project Data into Other Applications **913**
- Linking Data Between Applications **914** Linking Microsoft Project Data Fields from External Sources **914** Refreshing Linked Data in Microsoft Project **916** Deleting Links to External Sources **919** Identifying Tasks or Resources with Links Attached **919** Pasting Links to Microsoft Project Data in Other Applications **919**

Working with Objects **920** Pasting Objects **920** Inserting Objects **922**

Placing Objects into Microsoft Project **923** Pasting Objects in the Gantt Chart View **923** Inserting Objects in the Gantt Chart View **924** Placing Objects in the Notes Field **928** Placing Objects in the Task or Resource Objects Box **928** Placing Objects in Headers, Footers, and Legends **931**

Placing Objects into Other Applications **932** Using the Copy Picture Command to Copy a View **934**

Consultants' Tips **937**

### [Index 939](#page-48-0)

# <span id="page-18-0"></span>ABOUT THE AUTHOR

**Scott Daley** has worked with Microsoft Office Project since Project Server was Project Central. Starting with Microsoft Project Server 2002, he has implemented Project Server solutions at many companies in various industries, including construction, manufacturing, finance, and IT. After several years working as a consultant for Microsoft, Scott now works for Project Technology, a Microsoft Gold-Certified partner that builds and delivers Earned Value Management Systems built around Microsoft Office Project.

# About the Technical Editor

**Brian Kennemer** has worked with Microsoft Office Project 2010 and its predecessor products for more than 10 years. He was recognized by Microsoft as one of a select group of Most Valued Professionals (MVPs) for knowledge and contribution to the user community and was an MVP until last year when he joined Microsoft as a Project Server consultant. Prior to Microsoft, Brian was honored to work at QuantumPM as a consultant with some of the finest minds in the Microsoft Project partner community. Brian is an active member of the Microsoft Project Server community as a columnist for the MPUG newsletter and an active blogger about Project and Project Server. Brian lives near Bellingham, Washington, with his wife, Alicia, his daughter, Alivia, and his two sons, Riley and Jesse.

# DEDICATION

*This book is dedicated to two very important groups of people: our families and our customers.*

*Our families have been tremendously supportive and patient during the creation of this book. They supported us through empty periods of writer's block and anxious days when customer work took precedence over writing.*

*Our customers are the best. They challenge us daily with real-world problems that must be solved as efficiently as possible. They have helped us come up with creative solutions that combine practical business processes and best practices in project management with state-of-the-art tools such as Microsoft Project. We are much better consultants because of them.*

In addition, we would like to dedicate this book to all project managers out there. *Project management is an acquired skill as well as an art. Dedicated project managers make a difficult job look easy. They use the skills of communication and leadership, knowledge of the domain, and practical tools such as Microsoft Project to lead a team through a complex project to a successful conclusion. We applaud their efforts and hope that this book makes the journey a little bit easier.*

# ACKNOWLEDGMENTS

Over the past several years, we have worked closely with the Microsoft Office Project team. This group of people has helped us understand their plans for the product and the inner workings of the software. They continually seek advice on the future direction of Microsoft Project and have listened carefully to our input and that of their customers to design a product that provides project management capabilities to individual project managers as well as organizations.

QPM would also like to acknowledge the hard-working staff at Que Publishing who have helped make this book what it is today. We would especially like to thank Loretta Yates (acquisitions editor). It has been our pleasure working with her on a project of such a large scale.

# <span id="page-20-1"></span><span id="page-20-0"></span>WE WANT TO HEAR FROM YOU!

As the reader of this book, *you* are our most important critic and commentator. We value your opinion and want to know what we're doing right, what we could do better, what areas you'd like to see us publish in, and any other words of wisdom you're willing to pass our way.

As an associate publisher for Que Publishing, I welcome your comments. You can email or write me directly to let me know what you did or didn't like about this book—as well as what we can do to make our books better.

*Please note that I cannot help you with technical problems related to the topic of this book. We do have a User Services group, however, where I will forward specific technical questions related to the book.*

When you write, please be sure to include this book's title and author as well as your name. email address, and phone number. I will carefully review your comments and share them with the author and editors who worked on the book.

**Email:** feedback@quepublishing.com

**Mail:** Greg Wiegand

Associate Publisher Que Publishing 800 East 96th Street Indianapolis, IN 46240 USA

# READER SERVICES

Visit our website and register this book at <www.quepublishing.com/register> for convenient access to any updates, downloads, or errata that might be available for this book.

*This page intentionally left blank* 

# <span id="page-22-2"></span><span id="page-22-1"></span><span id="page-22-0"></span> [INTRODUCTION](#page-3-0)

Throughout this book, you will see that project management is made up of two components: philosophy and tools. Although this book is primarily technical in nature, it is impossible to separate the technology from the environment in which it works. Microsoft Project is not a "silver bullet" that solves all process problems. Although it is great software, it has limitations, and the primary one is that it is only as good as the processes and people that surround it.

# [Why We Wrote This Book](#page-3-0)

The Que Publishing *In Depth* series is intended for both beginner and intermediate audiences. The primary purpose of this book is to provide you with knowledge about Microsoft Office Project 2010, a robust project management software application. This book is not meant to be a cradleto-grave guide about Microsoft Office Project 2010, but rather provides guidance on using it in your everyday work. Although this book is procedural and referential in nature, it also includes theoretical information to help you become familiar with the concepts applicable to project management.

The material covered in this book is simple enough for a beginner to understand, but also enables the reader to grow with the book, as more advanced topics are covered as well.

Intermediate users will find that the material is new and interesting and provides practical tips, tricks, and guidelines based on real-world consulting experience.

# <span id="page-23-2"></span><span id="page-23-1"></span><span id="page-23-0"></span> [Why You Should Use Microsoft Project](#page-3-1)

Microsoft technology solutions are accepted as the most user-friendly software tools in the world. They are easy-to-use and are also recognized as feature-rich tools that offer great flexibility. Microsoft Project 2010 is no exception to this rule. It automates the process of organizing, scheduling, recording, calculating, tracking, reporting, and analyzing schedule data for any project. The tool will help you achieve your project goals on time and within budget. The strength of the tool continues to grow because millions of users provide input to Microsoft regarding their use of the tool. This input is compiled along with industry best practices in regular releases of the software. You can use this software with the knowledge that it includes solid technology that is backed by the leader in the industry.

# [What's New in Microsoft Project 2010](#page-3-1)

Users of previous versions of Microsoft Project will notice a ton of changes. Old functionality remains intact, but is now accessed through the Microsoft "Fluent" interface. The new features identified in this section are explained in more detail in Chapter 1 and where appropriate throughout the book. The features are available in the desktop tools, Microsoft Project Standard and Professional 2010:

- **The Ribbon—The single most immediate and notable change to Microsoft Project, at least since** the initial introduction of Project Server, is the new Ribbon interface. The Ribbon makes it easier to find and use key features in Project, based on your immediate intent.
- **User-controlled scheduling—** The introduction of user-controlled scheduling fundamentally alters a planner's interaction with Project. Before, users simply had to understand and accept Project's scheduling decisions. With the introduction of Project 2010, users control when Project shifts start and end dates.
- **Team Planner—** The Team Planner is a radically different way to plan work and resolve resource allocation issues. It is a drag-and-drop interface that, when coupled with user-controlled scheduling, opens up a whole new way to use Project. For the first time, users with much simpler requirements for planning a team's many small projects can safely ignore "project management"

and get immediate, reliable results. Of course, experienced project managers also benefit from the entirely new view for resolving resource bottlenecks.

**Timeline—The Timeline view is a flexible and exportable** view providing an all-up summarization of a Project's progress. Much more than simply a Gantt bar rollup, the Timeline view provides a real-time, highly customizable mechanism for tracking key tasks and milestones.

# **Q** note

 There are many additional features in the server components of Microsoft Project 2010 that are discussed in this book.

# <span id="page-24-1"></span><span id="page-24-0"></span> [How This Book Is Organized](#page-3-0)

This book is divided into five parts, designed to be of interest to a wide variety of readers. Some of the chapters focus on planning and organization, whereas others are focused on technology details. The following information should help you decide which chapters are of most interest to you.

## [Part I: Getting Started with Microsoft Project 2010](#page-3-0)

Part I is an introduction to the software application and to the concepts within the project management domain. It is intended for all audiences to provide a context for the successful planning and managing of projects.

<span id="page-24-2"></span>Chapter 1, "Power of Microsoft Project 2010," contains a general introduction to project management, explores the new features of the Project 2010 version, and introduces the tool.

Chapter 2, "Project Quickstart," covers just the basics of using Microsoft Project 2010 and explains the minimum set of steps you have to take to create, manage, track, and close your project.

Chapter 3, "Microsoft Project and the Project Management Domain," explores the different project management standards, introduces commonly used terms, and helps to define how Microsoft Project fits into the various definitions.

## [Part II: Organizing for Success—Project Initiation and Planning](#page-3-0)

Part II starts with some background on the best practices of the project management domain and walks you through all the necessary steps that have to be performed during the initiation and planning of a project. In addition to the conceptual information, this part explores the features of Microsoft Project 2010 that help you accomplish this goal.

Chapter 4, "Getting Started After the Business Initiative Is Approved," discusses the concept of establishing the project scope, building the Work Breakdown Structure, and creating the initial framework that you need for a successful project.

Chapter 5, "Setting Up Project for Your Use," focuses on defining initial properties of your project as well as environment options and preparing the tool for planning your project.

Chapter 6, "Creating Your Project Schedule," explores the steps for defining and manipulating tasks.

Chapter 7, "Defining Task Logic," concentrates on defining relationships between tasks and creating task constraints.

Chapter 8, "Defining Project Resources," provides information about various resource types available in Microsoft Project 2010 and includes steps for creating the resource list for your project.

Chapter 9, "Understanding Work Formula Basics," helps you understand the subtleties of the Microsoft Project 2010 scheduling engine. You learn about various factors that affect the way your tasks are scheduled. This chapter is key to understanding the logic behind the schedule created by Microsoft Project.

<span id="page-25-0"></span>Chapter 10, "Scheduling Single and Multiple Resource Assignments," describes the process of assigning resources to tasks and discusses the complexities that occur when you use more than one resource on a task.

Chapter 11, "Using Standard Views, Tables, Filters, and Groups to Review Your Schedule," covers various strategies you can use to review different aspects of your project schedule.

Chapter 12, "Performing a Schedule Reality Check," discusses strategies you can use to ensure that your schedule is complete and realistic prior to moving into project execution.

# <span id="page-25-1"></span> [Part III: Project Execution Through Completion](#page-3-1)

Part III guides you through the activities performed during project execution to maintain the accuracy of the project schedule. In addition, you learn the actions you have to perform in order to successfully close the project.

Chapter 13, "Tracking Your Project Progress," focuses on the activities you perform for project tracking and explores various factors that affect tracking.

Chapter 14, "Analyzing Performance," covers the features of Microsoft Project 2010 that are available to determine how well the project schedule is tracking the project's performance.

Chapter 15, "Using Reports for Tracking and Control," describes the standard basic and visual reports and how they can be used for tracking your project progress.

Chapter 16, "Revising the Schedule," discusses actions you can take when things don't go according to plan. In addition, it explores the various strategies you can use to help when your scope, cost, and timeline do not meet expectations.

Chapter 17, "Closing the Project," covers the work required to properly close a project, report on its conclusion, and finalize the schedule.

## [Part IV: Tailoring Microsoft Office Project 2010 to Your Needs](#page-3-1)

After you master all the standard features of Microsoft Office Project 2010, or if you want to explore the customization options Microsoft Project 2010 has to offer, this part helps you learn tips and tricks to achieve the exact results you need.

Chapter 18, "Managing Project Files," discusses how Microsoft Project 2010 stores, organizes, and uses various types of files. It provides background on the file that determines global settings and methods to save preferred settings.

Chapter 19, "Formatting Views," provides various options you can use to customize how information is displayed in various views.

Chapter 20, "Creating and Customizing the Basic Reports," explores options for customizing existing basic reports and provides instructions for creating new reports.

Chapter 21, "Creating and Customizing Visual Reports," discusses the many options you have when working with visual reports and what you can do to customize your project reports with information that is not available in a standard report.

Chapter 22, "Customizing Views, Tables, Filters, Groups, and Fields," describes the options you have to customize the look and feel of views, tables, filters, groups, and fields to streamline and optimize your daily management of the schedule.

<span id="page-26-3"></span><span id="page-26-1"></span><span id="page-26-0"></span>Chapter 23, "Customizing Toolbars, Menus, and Forms," discusses what you can do to adjust and personalize the menus, toolbars, and forms within Microsoft Project 2010 that can help you increase productivity and efficiency.

# [Part V: Microsoft Office Project 2010 Knowledge In Depth](#page-3-0)

Part V is designed for advanced users of Microsoft Office Project 2010. It explores advanced features for managing resources across projects and working with other applications.

Chapter 24, "Working with Multiple Projects," explores the complexities and benefits of working with multiple projects as well as options for creating a shared resource pool without using Microsoft Office Project Server 2010.

<span id="page-26-2"></span>Chapter 25, "Resolving Resource Allocation Problems," discusses strategies you can use when resources are allocated to more work than they can manage. In addition, it explores many techniques for resolving resource conflicts, as well as factors that create these types of scenarios.

Chapter 26, "Exporting and Importing Project Data," includes version compatibility options and ways to exchange selected parts of the information with other applications.

Chapter 27, "Manipulating Data Using Other Applications," explores ways to manipulate Project data by importing and exporting information with other applications.

# [Who Should Read This Book](#page-3-0)

This book is intended to be a comprehensive guide to the use of Microsoft Office Project 2010 for managing projects. This book is a great resource for project managers who are just starting out, as well as ones who are experienced project managers.

This book is organized to follow the standard *PMBOK* process groups and discusses not only the features and functions of the tool, but also the practical application of project management concepts, best practices, and advice from consultants in the field.

# [Special Features of This Book](#page-3-0)

The following are special features of this book.

 **tip**  Tips describe techniques and methods that the author has found to be very useful in streamlining or simplifying the use of a feature.

 **note** 

 Notes offer advice to help you understand complex ideas or provide alternative explanations of concepts.

 **caution** 

 Cautions are provided when the use of specific features might result in complex results that are not always necessary or useful in the situation described.

In addition, the Consultants' Tips section at the end of each chapter provides some additional advice from the project management consultants.

*This page intentionally left blank* 

# <span id="page-28-2"></span><span id="page-28-1"></span><span id="page-28-0"></span> GETTING STARTED AFTER [THE BUSINESS INITIATIVE IS](#page-4-0)  APPROVED

The purpose of this chapter is to position your project for success from the start. Planning a successful project requires leadership and management skills and includes the following tasks:

[4](#page-4-1)

- **Setting the direction—Establish a goal that your stakeholders and** team members can understand and work to achieve.
- **Sharing the vision—Provide a framework and sufficient detail so that** each member of the team knows what to do and when to do it.
- **Establishing the rules—Establish methods for work to be accom**plished, communication to occur, and methods to track status and manage the changes that will inevitably come your way.

After you set the stage for success, you can use Microsoft Project to do what it does best: help you organize and track the work of your team. If you start with these basics, you can optimize all the features that are available to assist you.

# [Introduction](#page-4-0)

A project has been approved and you have been assigned as the project manager. Now what? Before you reach for the keyboard to open Project, you need to set up your project for success.

You can draw upon many resources to help you with this process. Several are used in this chapter as the foundation for the author's approach to running successful projects. Dr. William Casey, principal in the Executive

<span id="page-29-3"></span><span id="page-29-2"></span><span id="page-29-1"></span><span id="page-29-0"></span>Leadership Group, has provided the foundation for the work on Measure of Success in the next section. The information regarding Work Breakdown Structures is based on two primary sources: *Practice Standard for Work Breakdown Structures, Second Edition* (PMI, 2006) and *Effective Work Breakdown Structures* (Haugen, 2002).

# [Organizing for Success](#page-4-2)

Much of your work will ultimately be reflected in a Microsoft Project schedule, but if you start that process before you are ready, you can end up with a project that is out of control. This is because Project was designed to help you manage the *details* of your project schedule—the activities, the calendars, the resources, and many other details that can be captured and managed. Before you dive into the details, however, you need to frame the big picture with the following:

- Where you are going (your goal and objectives).
- What you must provide as results of your project (end products or outcomes, deliverables).
- What boundaries and constraints you must work within (regulatory requirements, budgets, time frames, quality levels, and more).
- $\blacksquare$  How you will manage change when it happens (and it will happen).

The details that will reside within your Project schedule will become important, but it is equally important to start with a well-designed approach that is easy to explain to your team and to your stakeholders. After that is in place, working out the details and controlling the scope of the project will be much more manageable.

# Define a Measure of Success

Projects are most successful when they are focused on the achievement of *one* clear goal. The goal should be measurable and achievable. Project goals can range from very lofty (putting a man on the moon) to very simple (reduce errors in a report); if the team can rally behind the goal and understand the purpose, your chances of success are much improved. There can be many additional objectives involved in reaching the project goal that will also need to be defined, so it is extremely important to reach clarity among the team members and the stakeholders of the primary driver of the project. After this goal is documented, all lower-level objectives can be reviewed against this goal to determine whether they should be included in the scope or should be defined as out of scope.

The illustration in Figure 4.1 explains the point. Jigsaw puzzles come in all sizes and shapes but the point of each is to complete a puzzle. If two puzzles are mixed together or pieces of one puzzle are missing, you cannot complete the goal of finishing the puzzle. All of the puzzle pieces (objectives) must be focused on the same picture and none of them should be missing.

### <span id="page-30-0"></span> **Figure 4.1**

 If the parts of the puzzle (or deliverables you define for the project) are mixed with another puzzle, are in the wrong place, or are completely left out, the outcome will not be as you expected.

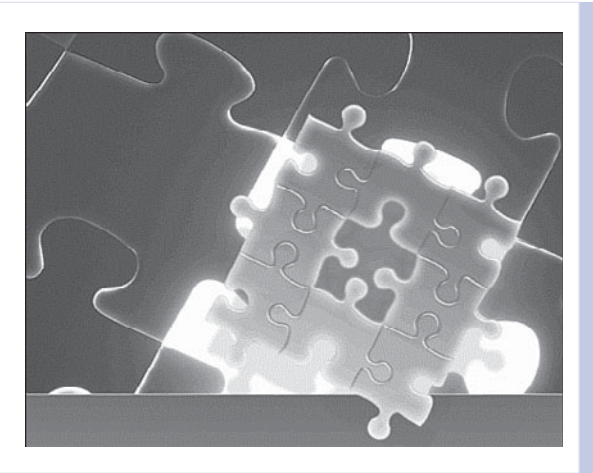

It is very important that the project has one—and only one—driving goal. When stakeholders do not agree on the purpose of the project or have competing needs and objectives, problems occur. A project with multiple goals can result in a lot of churn when things do not go according to plan, because the team cannot easily make a decision on which components are the most critical for project success. Rather than try to accommodate divergent needs, the project must have one driver. All additional objectives should support that goal in some way or should be defined as "out of scope."

In addition, you must define clear boundaries and rules of fair play to ensure that reaching the goal is done in a manner that does not have a negative impact. The next section develops this idea further.

# Clarify the Constraints and Boundaries

This section addresses two topics that are essential to building a good project schedule. It will help the team understand what is in scope and what is out of scope. It will also help you and your team define the work that must be accomplished and the manner in which it will be done.

# Define the Boundaries—Rules of Fair Play

Projects exist in an overall mission context that they must support and not negatively impact. A set of rules helps define and guard project boundaries while building a proper framework that enables flexibility within the project. Rules also ensure the overall corporate mission context is protected. For example, a company that produces playground equipment for schools may need to reduce the costs of its manufacturing process. If the company launches a project to reduce costs of the manufacturing process, there are hundreds of ways this could be accomplished. Some of the methods could cause consumer safety issues. To prevent this, the project team could set a boundary that states that the injury statistics for the equipment must not be increased. When the framework is initially set in this way, both the method in which the project is planned and the way that the project is measured will be impacted.

<span id="page-31-0"></span>Similarly, putting on man on the moon without getting him back to Earth safely would not be a successful project outcome. Not all projects have boundaries that are this critical or visible, but it is easy to see how they impact the project's budget, schedule, and quality planning. The same is true for even the simplest of projects; the team must determine the rules within which the project will operate. Those decisions will help you decide what is truly in scope, what is out of scope, as well as how and when the project will be completed.

# Identify Time, Budget, and Quality Constraints

Clarification of the goal and the scope is critical to obtaining some flexibility in time and budget. In many cases, only one of the factors (time, budget, or quality) is extremely important, and it may become a part of the driving goal. For example, it may be important to be the "first to market" with a particular product concept. In this case, being first is more critical than being the best, so the project manager must focus on timely delivery and limit the number of features or the quality of the product.

Often a project is chartered with preset expectations of not only what the project will provide but also when it will be delivered and how much it will cost. If this is the case, the project manager's job has little to do with managing a project and much more to do with managing expectations. Often, when one of the factors changes, it directly affects the other two. Similarly, if you were to lengthen or shorten one side of the triangle, one of the other two sides, or both, have to be adjusted in order to maintain the shape, as shown in Figure 4.2.

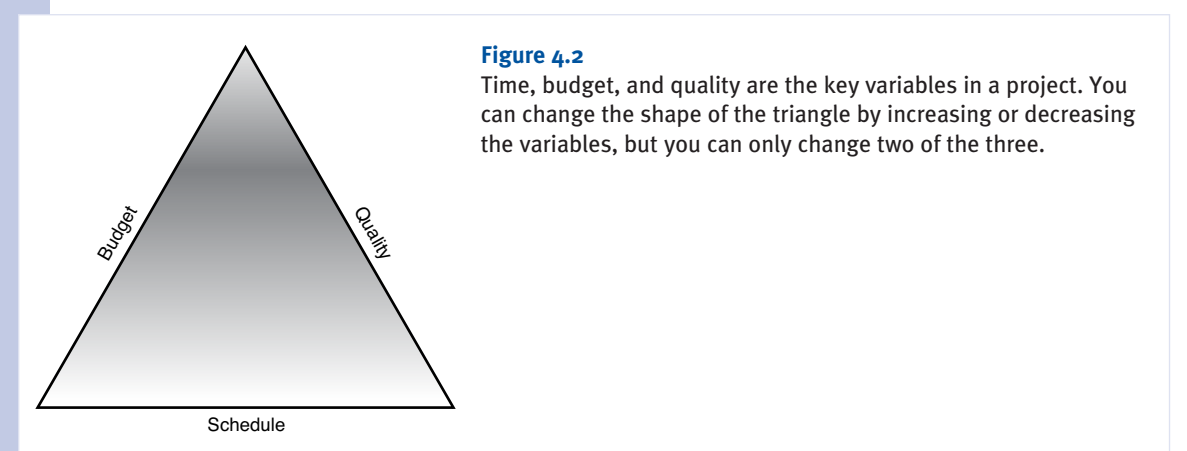

Regardless of the situation, the project team should still work with the stakeholders to clarify the goals and the boundaries before creating a schedule. Even though the tendency is to get resources engaged in activities as soon as you can, it is more critical to have all resources working on meeting one clear goal.

## <span id="page-32-0"></span>Define the Final Deliverables

If you have ever worked on a project that never seemed to end, it was probably because there was no clear definition of project completion. The goal that is set for a project must be measurable, and there must be a list of deliverables that, once completed, bring the project to a close.

For a home construction project, the deliverables would include a completed house, landscaping, and a certificate of occupancy (CO). Each deliverable must also include a quality component that can be measured. Because many details must be considered, homebuilders typically list them in a walkthrough document for the buyer's approval. The CO may take some time to achieve, but the final result is very clear and measurable.

For a software project, some of the final deliverables would include software, documentation, operational processes, and training. The quality measures can include things such as response times, number/severity of errors in the system test, user acceptance surveys, or other similar measures. The deliverables and the measures should all relate to the driving goal of the project or at least support one of the subordinate goals or objectives.

Without clear, measurable deliverables, there is no way to be sure that all of the stakeholders are in agreement regarding the project's goals. The project team may not even have identified some of the work that the stakeholders are expecting or the quality expectations may not be achievable within the time and cost constraints of the project. It is much better to clarify these points during the planning cycle than to reach the end of the project's budget and time and not be able to deliver work that was never defined.

The process of defining end deliverables will very likely require you to go back and reexamine both the goal and the constraints and boundaries of the project. This is an iterative process and it is time well spent. Without this process working through to completion, you will be creating a list of tasks that may or may not be useful in reaching your goal. The project will certainly expend a large amount of effort but may not earn any true value for the stakeholders.

## Establish a Change Control Process

The final component of organizing for success is planning for change. Change is inevitable, no matter how perfectly you plan. The only thing that you can do is prepare and have a process ready so that when it happens, your team knows how to respond.

Change control provides the discipline to identify and communicate the impact of scope changes, quality demands, risks, issues, and the day-to-day complexities of resource management. Project will help you identify, manage, and report on project changes, so it is a good practice to determine the features that you will use during the planning cycle. For example, establish an expectation for when you baseline your project, how often you capture a snapshot of the current schedule, and what criteria you use to determine if you need to reset the baseline because of scope changes. You should also set up guidelines for how you will track progress and status and what features you will use for reporting.

**Example 25 For more information about capturing the baseline and tracking your progress, see Chapter 13,** *"Tracking Your Project Progress,"* **p. 433** *.* 

# <span id="page-33-1"></span><span id="page-33-0"></span> [Work Breakdown Structure](#page-5-0)

After you have clarity on the goal, boundaries, and constraints for your project, it is time to begin the process of identifying all of the work by decomposing the goal into manageable pieces. Of all the projects that fail, most are due to a failure to identify all of the changes to scope or to manage these changes. The *PMBOK Guide* recommends the use of the Work Breakdown Structure (WBS) as the best practice for identifying and managing packages of work in a project schedule. The identification and management of these packages of work are critical to understanding and maintaining project scope.

This section covers key principles of building and using a WBS with a focus on creation of the WBS for accurate and effective management of Microsoft Project schedules. It is important that your schedule is an accurate reflection of the work required to reach a successful conclusion of your project. Using a WBS will help you reach that goal by ensuring you cover 100% of the scope of your project without adding activities that are not related. This book does not attempt to cover all of the details; there are much more thorough reference materials for that, as identified at the beginning of this chapter.

# Work Breakdown Structure (WBS) Concepts

You can create a WBS using Project, but it is often more useful to create the first iteration on a whiteboard because it will change multiple times before you are ready to finalize it. The iterative process typically begins with a top-down decomposition of deliverables through successive levels of detail until you reach a level where the work can be planned and controlled. This level is called a *work package*. All levels of decomposition from Level 1 (the project) through the lowest level (work package) are noun-based and focus on the deliverable, not how the deliverable is achieved. Many levels may be required, depending on the complexity of the project, and not all branches of the WBS will require the same number of sublevels of breakdown. The lowest-level WBS element (the work package) will eventually contain the set of activities or tasks that need to be performed to accomplish the achievement identified by the work package. A work package should be able to be assigned to one work group or an individual for performance. If that cannot be done, it may not be broken out as far as it should be.

The example in Figure 4.3 shows the levels of decomposition that are used in a WBS to break a project into the appropriate work packages.

Decomposition of work into appropriate work packages and the associated activities for those packages can be reflected in Microsoft Project as well. The lowest level of the WBS—the work package will be represented by a summary task. You should keep together all activities within that work package and link them with a starting and an ending milestone.

Figure 4.4 shows an example of a task activity list in Project that is derived from the WBS example in Figure 4.3.

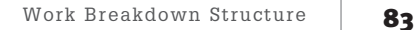

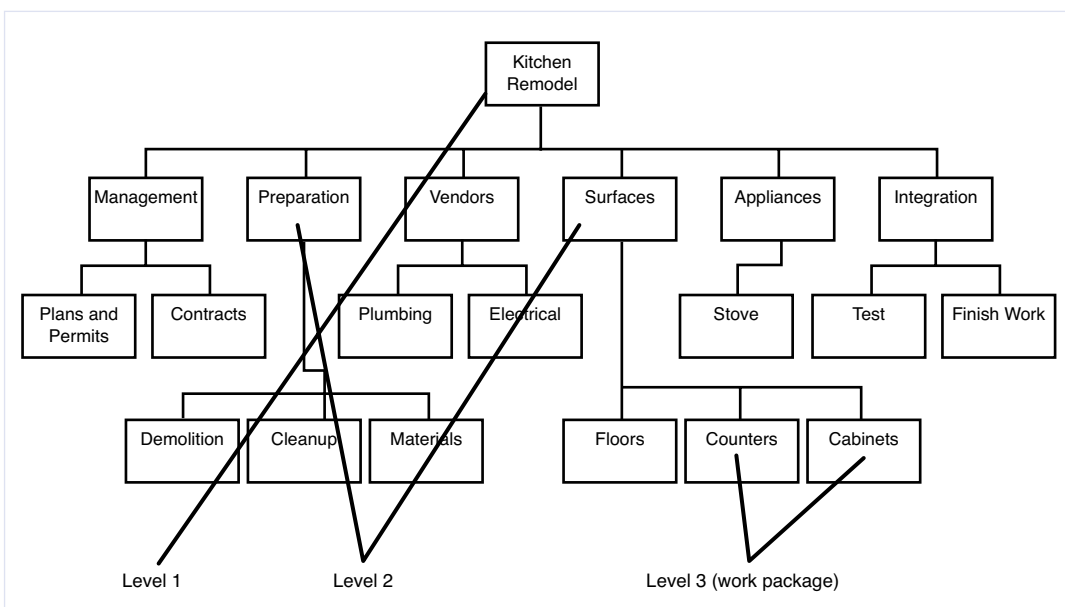

## **Figure 4.3**

Work is decomposed to the lowest level needed for effective management and tracking (work package).

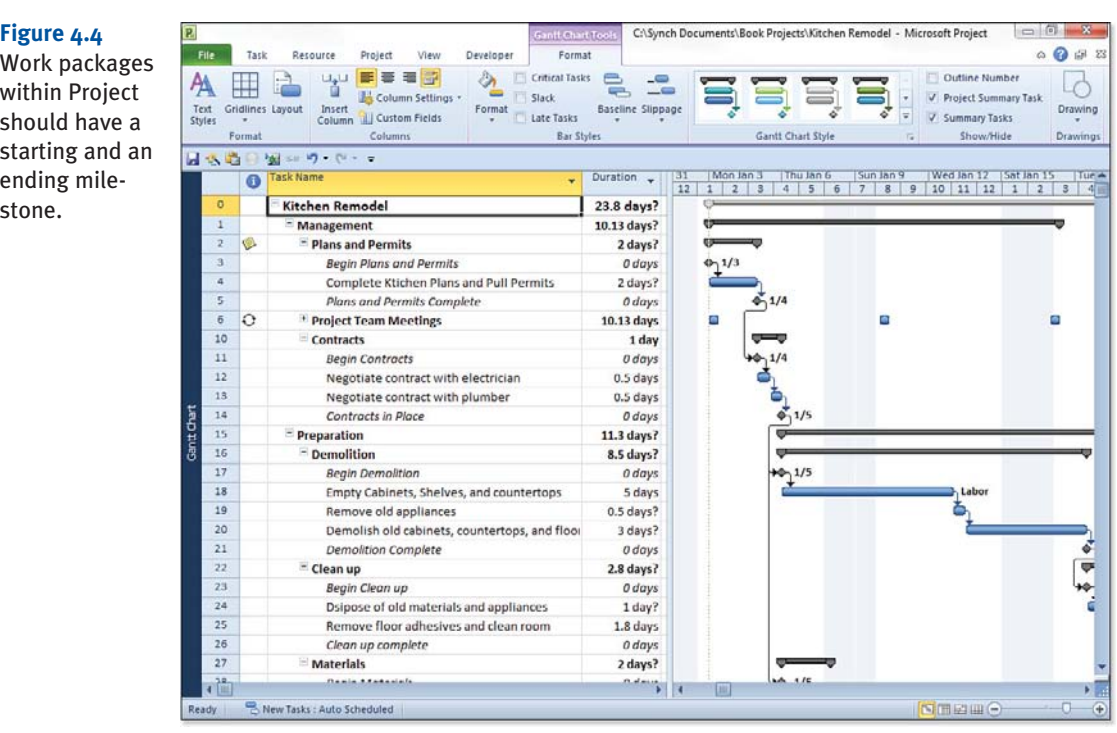

<span id="page-35-0"></span>There are a few rules regarding building a WBS that you should keep in mind when developing a schedule in Project:

- **Number of levels—** The number of levels in a WBS will vary with the complexity of the project. Some elements may have more levels of detail than others. Elements are described with nouns and adjectives.
- **Level 2 elements—** This level includes project management and at least one other element, depending on the type of deliverables to be produced by the project: product, service, or result. There may also be additional elements at Level 2 and below that support neighboring elements (cross-cutting elements) or represent the next step in a process. See Figure 4.5 for an example.
- **Level 3 and below (work package elements)—** Decomposition continues as needed until the work package, the lowest element of a WBS, is reached. It must be at a level of decomposition sufficient to be controlled and performed by one individual or one organizational entity. A work package is broken into activities and tasks that are described with a verb (see Figure 4.5).
- **WBS dictionary—** Each element of a WBS may be described in more detail in a WBS dictionary. Additional information about the element, including budget, cost, and earned value data may also be included there.
- **100% rule—Each lower level of decomposition must represent all of the work of the higher-level** element; conversely, all higher-level scope must be reflected in one of the lower-level elements. This is called the 100% rule, which ensures that all of the scope has been captured and that nothing extraneous is included.

As you can see from these examples, the WBS can be created in Microsoft Project or as a whiteboard exercise prior to opening a schedule. The *Practice Standard for Work Breakdown Structures, Second Edition* (PMI, 2006) recommends that the team be involved in the creation of the WBS. The focus for this process should be on the outputs to be produced so that the team uses nouns to describe what will be produced and can identify all of the cross-cutting elements that are required.

## WBS and Scheduling

Regardless of the methods that are chosen to create the schedule, the process will be iterative. Some groups will choose to begin the process using top-down decomposition. Others may choose to identify all of the work they can using brain-storming techniques and then organize the work into logical packages. Either method is effective as a starting point. Multiple iterations of each method will be used before the team will be satisfied that all the work has been identified. It is important to remember that certain types of work, such as integration of elements, are often only recognized from the bottom-up view. Examples of this include assembly of components in a manufacturing project or quality testing in a software project.

CHAPTER

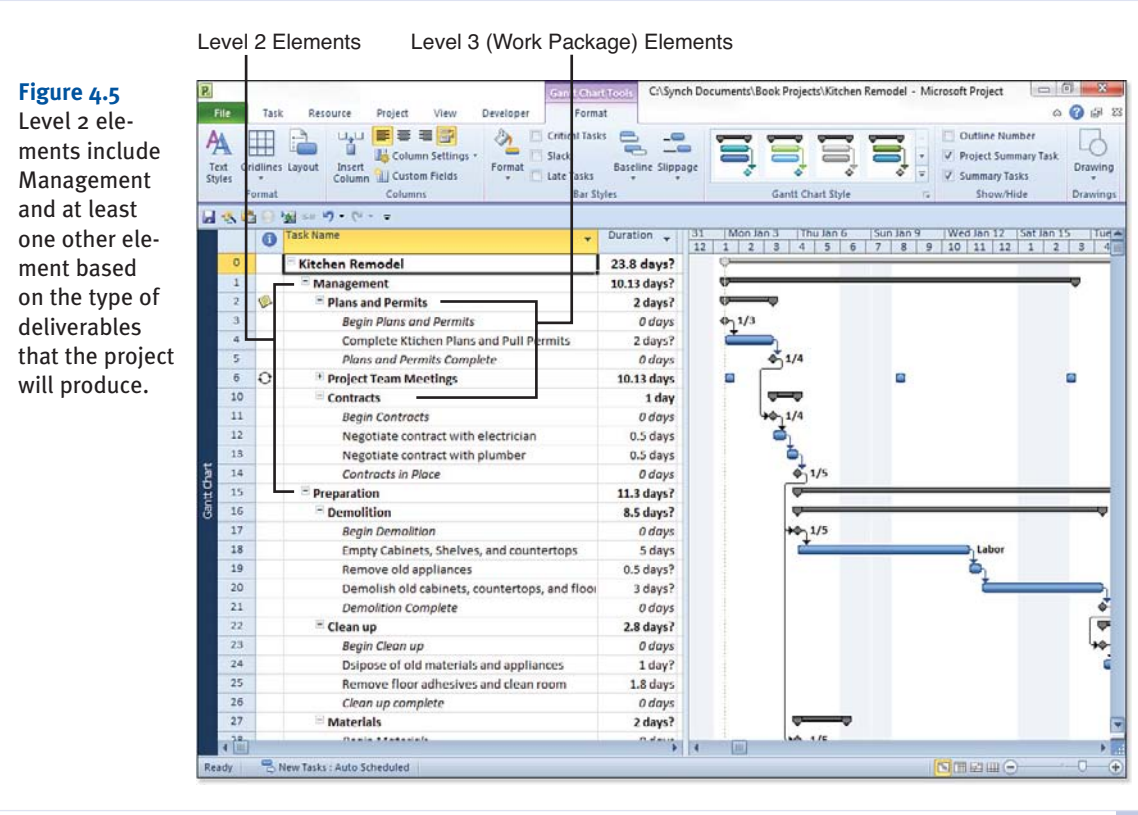

The iterative nature of building a WBS, and subsequently a schedule, requires a great deal of realignment and reordering of elements. When developing and maintaining the WBS structure, it is important that you remember the 100% rule mentioned previously. You should maintain work packages as units and move them as units within the schedule rather than moving individual tasks below the work package. After you have identified the work packages, you can rearrange them, but you should have the same set of lowest-level work packages regardless of the realignment. Use the 100% rule to validate the process and always focus on the outputs of the packages rather than the resources required to do the work.

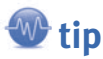

 Remember that the work package is the lowest component of a WBS; after you are sure that you have captured all of them, organize them in a way that is meaningful to the team. Tasks are defined at the level below the work package.

Figures 4.6 and 4.7 show examples of how work packages can exist in different locations in the project schedule. In this case, the work package called "Cabinets" exists under the Level 2 task "Surfaces" in Figure 4.6, and under the Level 2 task "Storage" in Figure 4.7. Remember, a work package is defined as the lowest level of the WBS; the tasks (activities to be performed) are broken out below the work package level.

Avoid the tendency to define the work according to the groups that may be performing the work during initial decomposition because this will limit your thinking and make it easier to violate the 100% rule. Instead, focus on the work to be delivered and then assign it to a group as appropriate.

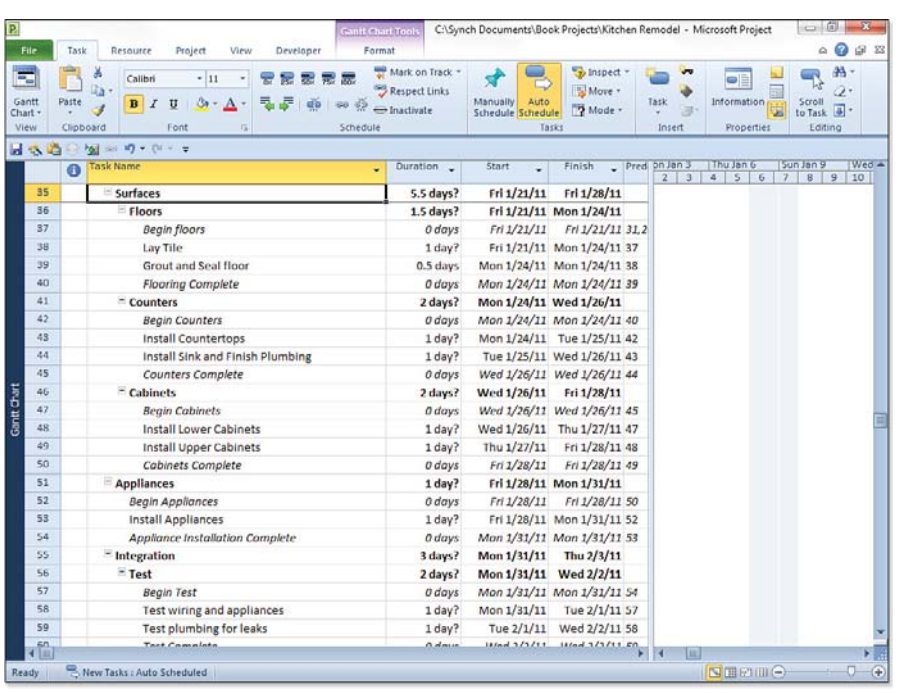

### **Figure 4.6**

 Work packages can be aligned in different ways; use the 100% rule to verify the scope.

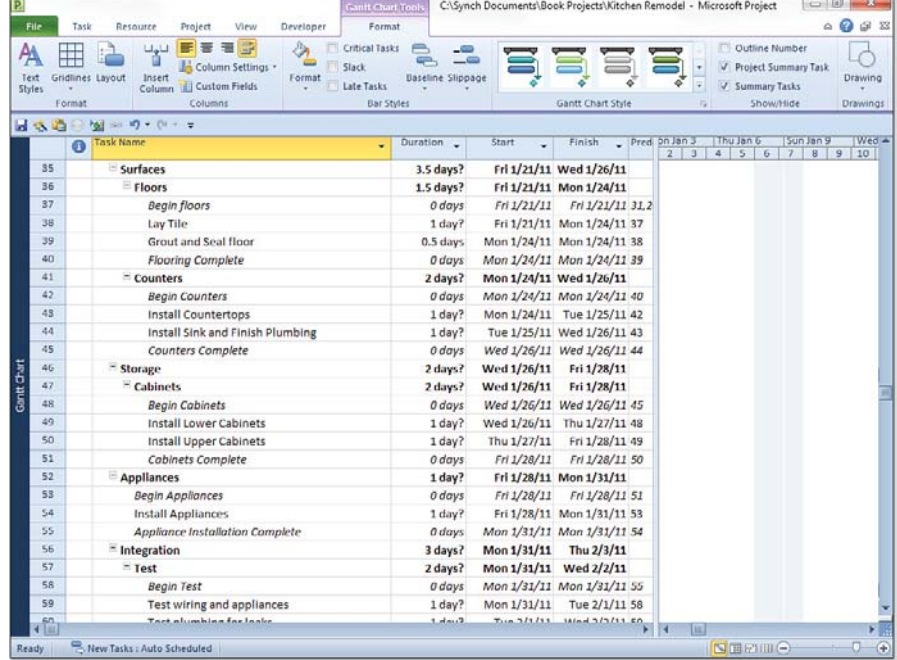

### **Figure 4.7**

 The "Cabinets" work package has been moved. If "Storage" existed as a Level 2 component in your WBS, this may be a more appropriate place for the "Cabinets" work package.

<span id="page-38-1"></span>After the team is satisfied that all work has been captured and decomposed to the appropriate level, the WBS work packages are set to be the basis for adding precedence and resources and creating a schedule. The work packages should have starting and ending milestones to aid with work flow and to ensure that the focus remains on the production of deliverables. Refer to Figure 4.4 for examples of these milestones.

# <span id="page-38-0"></span>Use of Templates

Most organizations repeatedly deliver similar projects. Templates can be extremely useful for capturing the best practices developed into repeatable standards and reporting, giving new projects a jumpstart to success. The top two levels of the WBS can often be used consistently across an organization. The project management elements can be standardized, as can many other cross-cutting elements. Standard templates will minimize the amount of startup work required to determine process use for each project and will also improve the organization's ability to control scope on the elements that are consistent across projects.

# [WBS Numbering](#page-5-1)

Project has a field called WBS that can be customized to fit the organization's WBS numbering schema. The default WBS code is identical to the outline numbers that Project generates and stores in the Outline Number field. You can display both of these fields in a table by inserting the columns, as shown in Figure 4.8.

### **Figure 4.8**

 The Outline Number field and the default WBS code are identica

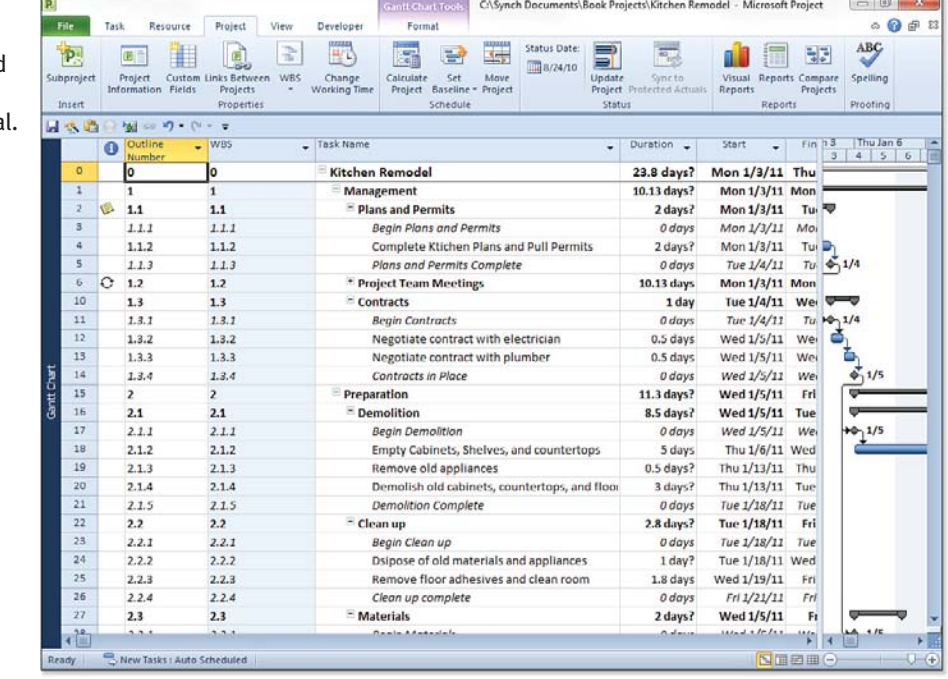

To insert these fields onto your screen, follow these steps:

- **1.** Right-click on the column header where you want to insert the column (field), and choose Insert Column. This opens the Column Definition dialog box. All columns to the right, including the column in which you right-clicked, shift to the right to make room for the new column insertion.
- **2.** In the Column Definition dialog box, choose either Outline Number or WBS from the drop-down list in the Field Name field.
- **3.** Click OK to close the Column Definition dialog box and insert the column.

Repeat these steps to insert the other column (the one you did not just insert), either Outline Number or WBS.

If your team chooses to use these fields, you must be aware that the Outline Number field and WBS field are identical in Microsoft Project's default mode and the number associated with a work package will change if the package is moved within the project schedule. If the WBS numbering schema must remain the same throughout the life of the project, use a custom field that you must then maintain instead of the automatic WBS field provided by Project.

 **note** 

 By default, the value in the Microsoft Project WBS field will automatically change if a work package is moved from one location to another within the schedule.

## Creating Custom WBS Codes

To customize the WBS code format in the Microsoft Project WBS field, you can generate custom codes using a *WBS code mask.* The mask contains numbers or characters for each outline level, with separators between the levels. There is a total limit of 255 characters, which is sufficient to handle even the most complex WBS structure. For projects that are part of a larger program, you can also include a project-level code that will be a prefix for all tasks within the project, or you can leave it blank.

To create a custom WBS code, follow these steps:

- **1.** Choose the Project tab, WBS, Define Code to display the WBS Code Definition dialog box, as shown in Figure 4.9.
- **2.** Enter a code prefix for the project, if needed, in the Project Code Prefix box. Identify a separator, such as a colon or period, to make it easier for the reader to identify the levels.
- **3.** Click the first blank row under the Sequence column in the Code Mask table and select the option from the drop-down menu for numbers or letters, as appropriate for your organization. You can display your options with the pull-down arrow, which are as follows:
	- **Numbers (ordered)—** Project will insert sequential numbers for this part of the code. You can edit these numbers later.
	- **Uppercase Letters (ordered)—** Project will insert sequential uppercase letters.
	- **Lowercase Letters (ordered)—** Project will insert sequential lowercase letters.

- **Characters (unordered)—** Project will insert an asterisk (\*). You can go back and change it to any character later.
- **4.** Specify the length of the field or choose Any to allow flexibility in the number of characters. Use the pull-down arrow in the Length column to show the options for the number of characters you can use for this part of the formatting:
	- Select Any when you want to later edit this part of the code, using a variety of number of characters.
	- Select 1 through 10 when you want to set a fixed number of characters for this section of formatting.
- **5.** Identify a separator from the choices in the drop-down menu or type another symbol directly on the keyboard.
- **6.** Repeat steps 3, 4, and 5 for each additional level of the WBS. The Code Preview field at the top of the dialog box will show you what the custom WBS code will look like as you are creating the mask.
- **7.** If you want Project to automatically generate the WBS codes for you, select the box Generate WBS Code for New Task. If this box is cleared, you will need to enter the codes manually but will be required to follow the format defined in this process.
- **8.** If you want Project to check for duplicate codes, select the box Verify Uniqueness of New WBS Codes. The check only occurs when you edit the codes, and you need to modify the codes manually to make them unique. It is generally a good idea to have this box selected to avoid confusion with the WBS codes.
- **9.** Click OK to save the mask. Project automatically replaces the default WBS code with the new codes you have designed. If your project is complex and has many levels, you may need to widen the column to see the entire code. Select the column header and double-click the right-hand column border. See the following section, "Editing Custom Codes," to further customize your WBS.

If you use the check box to verify the uniqueness for new codes, Microsoft Project only checks the code when it is created or edited.

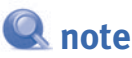

 If you have not defined enough levels in the mask for all of your WBS, Project will use the default numbering system for the lower levels.

 You can force Project to renumber all of the codes in your WBS, but you will lose any special coding that you have done manually. (See the section, "Renumbering the Custom WBS Codes," later in this chapter.)

If your project file has custom WBS codes that were set up when this feature was disabled, and you then decide to enable unique codes, Project will not check the existing codes for uniqueness. If necessary, you can force Project to renumber all of the codes, which is to say generate new codes for the task, to correct your non-unique ones. This also causes you to lose any codes you have entered manually.

 $\overline{2}$ 

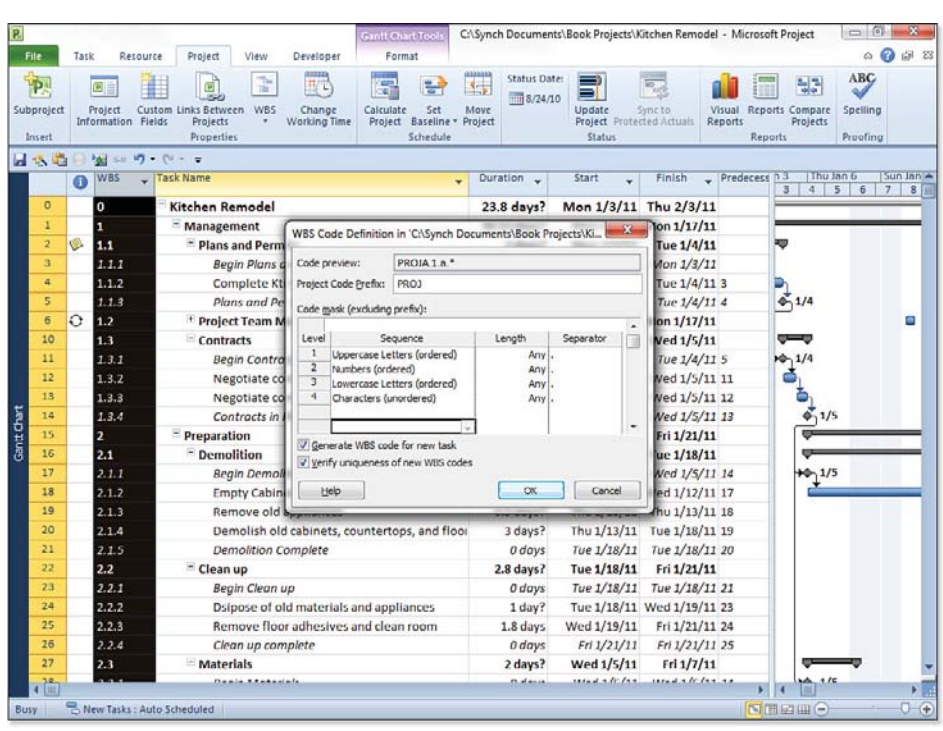

### **Figure 4.9**  Project will create custom WBS codes through your formatted

mask.

If you want to reduce the number of defined levels in the mask, you can delete only the bottom-most level of the Sequence table. Start with the bottom-most level and use the Delete key to clear your mask, then work your way up the list, deleting from the bottom up.

# Inserting, Deleting, and Moving Tasks with Custom WBS Codes

You should stabilize your WBS and your schedule before adding the custom WBS codes so that you do not have to spend too much time making changes to them. On occasion, however, you will find that you need to add or delete tasks and perhaps move entire work packages to different areas of your WBS. Project makes some automatic numbering changes, and you need to be aware of how these changes work if you use custom WBS codes.

When you insert a new task into a work package (summary task group), Project automatically gives it the next highest codes for the level. If you delete a task, Project renumbers the tasks that

# **tip**

 If necessary, you can edit every task's code, forcing Project to check each task's uniqueness. You can do this quickly and easily by choosing the WBS column, so all of the cells are selected, and pressing F2 to edit the first cell. Then press Enter to force Microsoft Project 2010 to make a uniqueness check. If your code is unique, Project will move onto the next cell in the selection. Press F2 and Enter again to process the next cell. It is easy to move down the column this way quite quickly, provided the codes are unique. If not, you will have to stop and change the code before you finish.

follow. If these are not the behaviors that you want, you will need to manage the addition and deletion carefully.

If you move a task to another row within a work package, it keeps its original code even though it will no longer be in sequence. If you move a task from one work package to another (not a recommended practice), it acquires the correct prefix code for the new work package. The final part of the code may change if it would be a duplicate of an existing task within the package.

# Editing Custom WBS Codes

Editing custom codes after the code mask is created is straightforward. Select a summary task by double-clicking any field in the row except the row number. The Summary Task Information window appears. Because you have created a WBS code mask, under the Custom Fields tab, a custom field called WBS should be visible. Select the value field for WBS. Make your change in the entry bar immediately above the custom field name list box.

### **Figure 4.10**

 You can use the Custom Fields tab of the Summary Task Information dialog box to edit the WBS code.

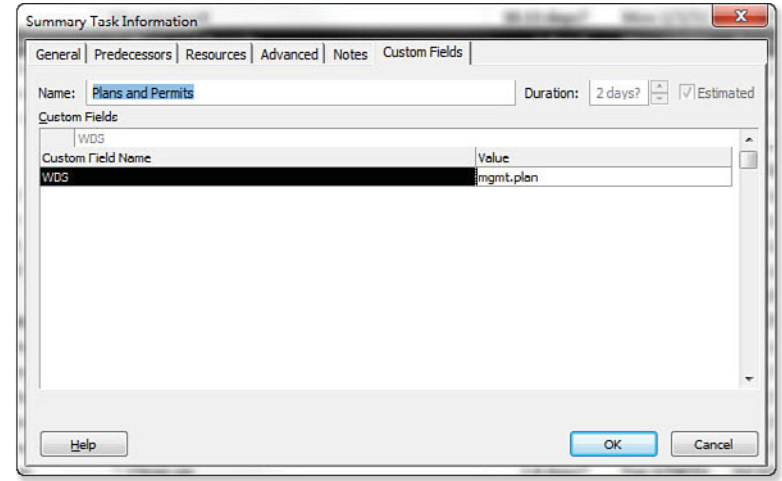

You will be editing only the last segment of any of the custom codes; all the higher-level segments are derived from the higher levels (summary task levels). You can change the segment codes at the summary task level if the assignment made by Project does not fit with what your organization would like to see.

For instance, in Figure 4.11, the major phases have been edited as abbreviations or acronyms for the name of the phase. AA was the default WBS code for the Planning the Move phase, but it has been changed to PLAN. It makes it easier to realize a task's place within the WBS code.

If you want to show the tasks in their WBS code order, select the View tab, Sort, Sort By and then select the WBS field in the Sort By box.

 $\overline{2}$ 

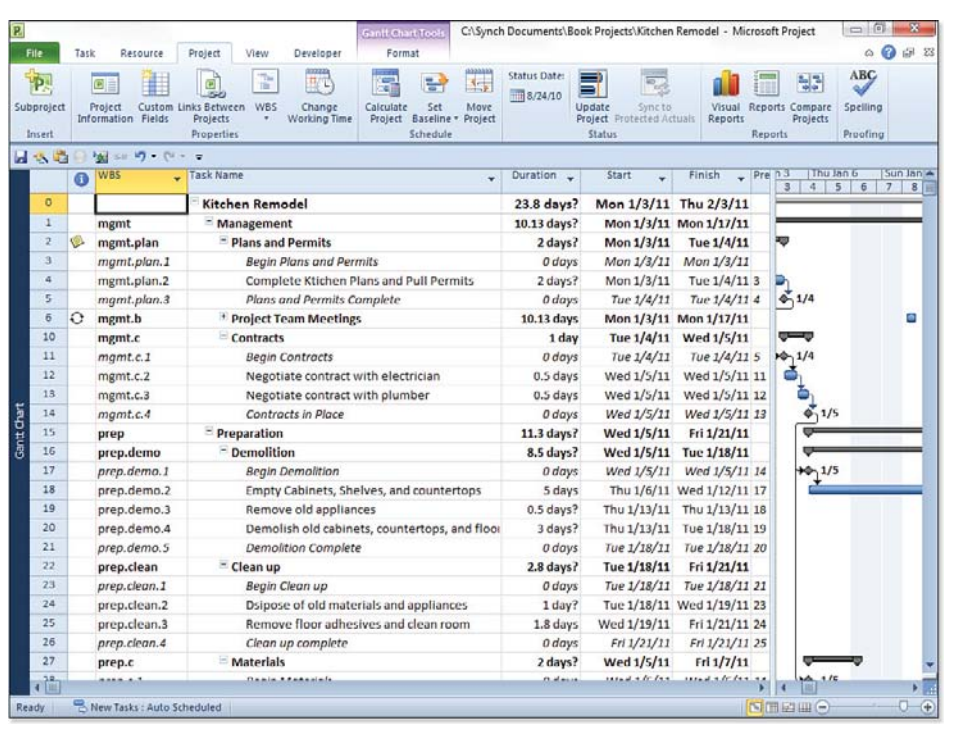

## **Figure 4.11**

 Editing the default letters assigned by Project in the custom WBS codes lets you describe how a task fits into the task list.

You lose your edited codes if you edit custom codes for summary tasks and then tell Project to renumber the tasks. Use the following steps to prevent that from happening:

- **1.** Using the Gantt view, select the Format tab.
- **2.** Clear the Show Summary Tasks check box. Only the normal and milestone tasks should be displayed.
- **3.** Choose one of the column headings to select all displayed tasks.
- **4.** Select the Project tab, WBS, Renumber to bring up the WBS Renumbering dialog box (if Renumber is grayed out, a custom WBS code mask has not been created).
- **5.** Click the Selected Tasks button instead of the Entire Project button.
- **6.** Click OK to begin renumbering.
- **7.** You can then restore the display of summary tasks by selecting the Format tab, Show Summary check box. Click any cell to unselect all tasks.

Your entire task list will be displayed again. Your summary tasks have not lost their edited codes, but all of your other tasks have been renumbered to the current order of the outline.

# <span id="page-44-1"></span>Renumbering the Custom WBS Codes

As you are planning your project, you are likely to revise the task list somewhere along the line. If you have already defined the custom WBS codes by this time, they might not be in sequence after the editing. Microsoft Project will recalculate the WBS codes for the whole project, putting them into sequence for you. Follow these steps to renumber the WBS codes:

- **1.** If you are only renumbering a small, selected set of tasks, choose those tasks first (they must be adjacent to one other). The first selected task will not be renumbered, but will be the starting point for renumbering the rest of the selection.
- <span id="page-44-0"></span> **2.** Go to the Project tab, WBS, Renumber to pull up the WBS Renumbering dialog box, shown in Figure 4.12.
- **3.** Pick either Selected tasks or Entire project.
- **4.** Click OK to begin renumbering.
- **5.** If you decide to renumber the whole task list, Project will ask you to confirm your decision. Click Yes or No as necessary.

### **Figure 4.12**

 You can renumber the entire project, or just a small select set of tasks, using the WBS Renumbering dialog box.

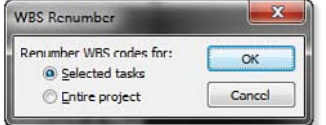

If, even with a warning to confirm your decision, you still end up realizing that you did not want to renumber, you can go back and use the Undo feature to restore your original codes.

# [Scope Control and Change Control](#page-5-1)

If you use the WBS approach to building your schedule, it is much easier to control the scope of the project. The 100% rule defeats the "as long as you are there" phenomenon: the tendency to add features that are not within scope because they would be nice to have.

Using the 100% rule allows you to perform top-down planning and budgeting and also enables tracking and reporting at the work package level. This is essential if you will be using any type of the earned value reporting in your project. You will be able to baseline the project and keep track of history at a work package level rather than trying to manage at the individual activity level.

Change control should also be viewed at the work package level. Budget and schedule impacts are easier to control in logical units, and it is also much easier to see the ripple effect of a requested change at the work package level.

4

CHAPTER

# <span id="page-45-1"></span><span id="page-45-0"></span> [Consultants' Tips](#page-5-0)

## Understanding a Work Breakdown Structure

Microsoft Project uses the term *Work Breakdown Structure (WBS)* to mean a hierarchical list of working activities. The tasks you create in a Microsoft Project schedule are really an *Activity Breakdown Structure (ABS)* showing the relationship of tasks throughout the schedule.

The term WBS has a formal definition and United States government MIL-HDBK-881A standard. That standard describes how a WBS is used to define the cost and management control structures that define the official scope of your project. Even though this is a government military standard, project management discipline has adopted this standard as the basis for defining a Work Breakdown Structure. You should review this standard to better understand the distinction between Activity Breakdown Structure and Work Breakdown Structure.

You should also consider reviewing ANSI/EIA Standard 748 that defines Earned Value Management (EVM) and specifically refers to the formal WBS definitions. EVM is a well-defined strategy to clearly determine how your project is performing against defined Work Breakdown Structure scope.

Use your favorite Internet search engine to learn more about WBS and Earned Value Management.

## Define the Full Scope of Your Project

When building a schedule, it is always easier to add more detail later than to take it out. If you keep your schedule focused on deliverables, it will be much easier to identify deliverables that have not been fully defined. This allows much greater flexibility in setting the scope for a project. (This is accomplished naturally if you follow the best practice of creating a WBS prior to creating a schedule! It is extremely difficult to keep WBS principles in mind when you jump to creation of a schedule without having gone through prior creation of a WBS.)

## Build WBS First

Many project managers skip the process of building a WBS before they build a schedule because project sponsors tend to push for early resource and date commitments. Microsoft Project is an excellent scheduling tool, and it can be an excellent tool for controlling scope if the Project Manager takes a disciplined approach to developing a WBS from the beginning.

Avoid the tendency to structure your schedule according to workgroup during initial decomposition because it will limit your thinking and make it much easier to violate the 100% rule. Focus on the work to be delivered, describe it completely in a WBS and WBS dictionary, and then assign the logical flow of precedence and the resources. Other fields can be used to structure your schedule according to workgroups, GL codes, and so on, after the WBS is complete.

# <span id="page-46-0"></span>Define Project Work Packages

Understand the work package level of your project as the most important component for providing scope management and control. This will keep you "out of the weeds," and you can make decisions based on the impact to the work package rather than trying to deal with many activities. You can rearrange work packages in a variety of ways and still be assured that the scope of the project is accurate. There is no single correct structure for WBS; work packages can be arranged in a variety of ways.

Make sure that all of the work packages within your project support the defined measures of success and that you have an objective method to measure both progress and accomplishment of the project goal. Most project failures are due to not understanding or managing scope; project success requires a clear goal and a scope of work that supports the goal.

CHAPTER

*This page intentionally left blank* 

# [INDEX](#page-17-0)

# <span id="page-48-0"></span> **Symbols and Numbers**

**% Complete field, 469 5×9 checklist, 76 24 Hour calendar, 39 80/20 Rule, 62**

## **A**

### **Access**

Access data source import map, 889 Access Database (.mdb) files, 568

### **accessing**

custom fields, 779-780 tables, 363-364

### **accuracy of project plan, 460-462**

### **actual work, 61**

### **adding**

commands to Quick Access toolbar, 800-801 commands to Ribbon, 795-796 gridlines, 588 resources, 246, 260-261, 304-311, 855 table columns, 736-738

### **adjusting**

resource units, 858-859 schedule, 12 tasks, 43-44

**Agile Development Process, 73-74**

**ALAP constraint, 218-219 alerts, 128 All Resources filter, 399 All Tasks filter, 397 analogous estimation method, 415 analysis reports, 496**

**analysis views, 492-495**

### **analyzing**

cost, 425-426 critical path, 419-423, 496-497 Earned Value, 477-491 project performance, 497-498 project status, 59-60 resource variances, 475-476

### **applications**

copying data between applications, 909 -914 linking data between applications, 914-919

### **applying**

filters, 270-271 work formula, 282-292

### **archiving schedule, 557-559**

**arranging** table columns, 738 windows, 810

### **ASAP constraint, 218-219**

### **ASCII text file formats, 900-902**

**Assign Resources dialog box, 304-305, 312-313**

**Assigned Calendar indicator, 353**

**Assignment Delay field, 355-356**

**Assignment Information dialog box, 330-331, 345**

**assignment reports, 649-651**

**Assignment Units field, 278-280**

### **assignments, 48-50**

Assign Resources dialog box, 304-305, 312-313 assignment level details, 476 assignment values for resources, 323-326 Automatically Add New Resources and Tasks option, 263-264 calculations, 276 contours, 865-867 cost rate, 331, 349 delay, 355-356 drag-and-drop, 305 fields, 277-282 graphing resource availability, 337-339 late start, 331-333 modifying, 322-337 multiple resources, 314-321 notes, 331 removing assignments, 334-336 replacing assignments, 336-337 resource allocation problems, 839-870 Resource Substitution Wizard, 313 scheduling resources for a specific amount of work, 340

single resource, 311-313 Slipping Assignments filter. 466-468 SmartTag feature, 313 splitting assignments, 334-335 status reports, 460 Task Entry view, 307-308 Task Information dialog box, 308-309 Task table, 309-311 Task Usage view, 326-329 tasks, 278 Team Planner view, 306-307 tracking information, 446-449 Units value, 357 work contours, 330-331 **attaching hyperlinks to tasks, 175-179 auditing schedules, 413-419 auditing tasks, 214**

**Auto Scheduled mode, 24, 37, 145**

**AutoFilters, 398-400, 472-473, 774**

**automatic resource creation, 357**

**Automatically Add New Resources and Tasks option, 263-264**

**availability of resources, 299**

## **B**

**Back Loaded contour, 343 backup files, 571 backward-scheduling mode, 358 Bar Rollup view, 382 Base Calendar report, 664-665 Baseline Cost Report, 690 Baseline Cost report, 531-533 Baseline Report (Metric), 690 Baseline Report (US), 690 Baseline table, 366, 391**

### **Baseline Work Report, 690 baselines**

consultants' tips, 459-460 creating, 54-62, 427-429 defined, 434 original baseline, 459-460 rebaselining strategies, 547 saving, 428-429 viewing, 408, 435-436 **basic reports.** *See* **reports Bell contour, 343 borders (printouts), 753 boundaries, [79-](#page-30-0)[80](#page-31-0) budget** constraints, 9-10, [80](#page-31-0) visual reports, 529-531 **Budget Cost Report, 690 Budget report, 646-647 budget resources, 244, 271 Budget Resources filter, 399**

## **C**

**Budget Work Report, 690**

**calculated filters, 395, 772 calculation settings, 449-456 calculations, 11, 128-129 calendar duration, 302 Calendar view**  defined, 368-369 formatting, 609-613 **calendars** 24 Hour calendar, 39 Assigned Calendar indicator, 353 consultants' tip, 138 creating, 39-41, 109-119 defined, 577 hierarchy, 110 holidays, 40 modifying, 111-114 Night Shift calendar, 39 options, 125-127 Organizer, 577 resource calendars, 116-118, 844-846

schedule, 299-300 selecting, 39-40 Standard calendar, 39-40 task calendar, 353-354 task calendars, 118-119 technique errors, 419 vacations, 40 working time exceptions, 40-41

**Casey, Dr. William (Principal in the Executive Leadership Group), [78](#page-29-1)**

**Cash Flow report, 532-534, 646-649, 690**

**Cash Flow Report (Metric), 690**

**Cash Flow Report (US), 690**

**cautions (in this book),**

**CCTA (Central Computer and Telecommunications Agency), 68**

**celebrating project results, 559-560**

**Central Computer and Telecommunications Agency (CCTA), 68**

**change control process, [81,](#page-32-0) [93](#page-44-1)**

**Change Highlighting feature, 193**

**Change Working Time dialog box, 40-41**

**changing** critical path, 542-543 scope, 423

### **Clipboard, 910**

**closing a project**  benefits of the process, 60, 549-550 checklist, 550-552 consultants' tips, 560-561 deliverables, 551-552 documenting uncompleted tasks, 60 Lessons Learned session, 60-61, 555-557 measure of success, 551 project closure reports, 552-555 saving project files, 60

Work Breakdown Structure (WBS), 551 **Closing process (PRINCE2), 68**

**Closing process group (PMBOK), 65, 550-552**

**collapsing task detail in reports, 661-662**

**color schemes**  gridlines, 588 resources, 852-853 text, 588

**columns (tables)** 

adding, 736-738 arranging, 738 creating, 738 deleting, 738 editing, 736-738 modifying, 736-741 pound signs, 147 replacing, 738

**combination views, 362, 746-748**

### **combining projects, 819-820**

**comma delimited (CSV) files, 568, 900**

**commands**

adding to Quick Access toolbar, 800-801 adding to Ribbon, 795-796 removing from Quick Access toolbar, 800-801 removing from Ribbon, 795-796

**commitment from team members, 22**

**communication, 11, 21-22, 409-410**

**Compare Projects report, 811-813**

**Compare to Baseline map, 876-877**

**comparing project versions, 811-813**

**Completed Tasks filter, 397**

**Completed Tasks report, 644**

**configuration settings**  Automatically Add New Resources and Tasks option, 357 differences from Office applications, 97 Task Mode, 97-99 **configuration workbook, 790 consolidated projects, 817-816 Constraint Date field, 218 Constraint Dates table, 366, 390 constraint triangle, 10 Constraint Type field, 218 constraints** ALAP, 218-219 ASAP, 218-219 budget, [80](#page-31-0) Constraint Dates table, 223-224 defined, 9-10 defining, 217-232 entering, 222-225 flexible, 221 FNET, 218 FNLT, 218 identifying, [80](#page-31-0) inflexible, 221 MFO, 218-219 MSO, 218-219 quality, 9-10, [80](#page-31-0) resources, 262 scedule, 407 SNET, 218 SNLT, 218 time, 9-10, [80](#page-31-0) types, 218-221 warnings, 225-227 **consultants' tips**  automatic resource creation, 357 backward-scheduling mode, 358 baselines, 459-460 calendar, 138 closing a project, 560-561

customizations, 805 Deadline feature, 238-239 effort-driven tasks, 302 forward-scheduling mode, 358 Gantt Chart view, 239, 636 Global.MPT file, 580 graphical indicators, 790 Manually Scheduled task mode, 301, 357, 869 master projects, 836 multiple projects, 836 Organizer, 580, 789 password-protect feature, 581 project data, 906-907 project files, 580-581 project information, 137-138 project management, 20-22, 61-62, 76 project performance analysis, 497-498 reports, 539, 685 resources, 271 risk management, 548 schedule, 190, 430, 548 scheduling logic, 238 scope, [94](#page-45-1) status reports, 460 Task Entry view, 357 tasks, 190 Team Planner, 357, 411, 869 templates, 581 Units value, 357 views, 411, 636, 789 visual reports, 539, 730 Work Breakdown Structure (WBS), [94-](#page-45-1)[95](#page-46-0) work formula, 300-302

### **contingency planning, 548**

**contouring resource usage, 340-344**

### **contours**

assignments, 330-331 Back Loaded, 343 Bell, 343 Double Peak, 343 Early Peak, 343 Edited, 343

contingency planning, 548 Copy and Paste operations,

937

**QA2** contours

Flat, 343 Front Loaded, 343 Late Peak, 343 resource assignments, 865-867 schedule, 298 selecting, 345 Turtle, 343

### **contract fees, 349-352**

### **control points, 70-71**

**controlling** custom field behaviors, 782 scope, 112-113

### **Copy Picture command,**

### **934-937**

### **copying.** *See also* **Cut/Copy and Paste operations**

data between applications, 909-914 objects, 578-579 reports, 684 tasks names from another application, 148-149 text formatting, 589 views, 934-937

### **cost**

analyzing, 425-426 as a constraint, 9-10 calculations, 11 reducing, 545-546 reducing cost of work, 426 tracking, 438-440 views, 359

### **Cost Accrual field, 260**

**Cost Data by Task map, 876-878**

**Cost Greater Than... filter, 397-399**

**Cost Overbudget filter, 397-399**

**Cost Per Use field, 258**

**cost rate, 331, 349**

**Cost Rate tables, 258-260**

**cost reports, 646-648**

**cost resources, 243, 256-260**

**Cost table, 366, 389, 392, 425-426**

**cost variances, 468-469, 473-474 CPM (Critical Path Method), 64 crashing a schedule, 422 Created After... filter, 397-399 creating** baselines, 54-62, 427-429 calendar, 39-41 calendars, 109-119 export maps, 879-884 fields, 778-786 filters, 762-774 import map, 884-889 milestones, 44, 169-170 project file, 38 project plan, 10 projects, 581 recurring tasks, 180-183 reports, 637 , 656-658 resources, 15-17 schedule, 10, 37, 139 table columns, 738 tables, 734-736 tasks, 15-16, 184-186 templates, 572-575 tentative duration estimates, 150-151 views, 742-748 visual reports, 678-689 WBS codes, 184

### **critera for filters, 763-769**

### **Critical filter, 397**

**critical path**  analyzing, 419-423, 496-497 changing, 542-543 schedule, 404-406

### **Critical Path Method (CPM), 64**

**Critical Task Status report, 536-537**

**Critical Tasks report, 640-642**

**Critical Tasks Status Report (Metric), 690**

**Critical Tasks Status Report (US), 690**

**crosstab reports, 639, 675-682**

**CSV (comma delimited) files, 568, 900 current activity reports, 644-646 Custom Reports dialog box, 655-656, 657 customizations** Consultants' Tips, 805 Exported Office UI file, 797 exporting, 797, 801-802 forms, 791 importing, 797, 801 menus, 791 Quick Access toolbar, 798-802 Ribbon, 133-134, 791 -797 Status bar, 803 toolbars, 791 undoing, 797-798, 801-802 views, 18, 31 **customizing** fields, 119-122, 179, 733-734. 778-786 filters, 733-734, 762-774 Gantt Chart view, 636 groups, 733-734, 775-777 reports, 539, 653-656, 662-684 tables, 733-736 views, 636, 733 -734, 742-748 visual reports, 539, 697-726 **Cut/Copy and Paste operations**  Clipboard, 910

consultants' tips, 937 Excel, 907 objects, 920-924 project data, 906 tasks, 161-162 time-phased data, 910 views, 932-937

**cutting.** *See* **Cut/Copy and Paste operations** 

# **D**

**data.** *See* **project data data fields, 30 data layout of project data,**

task list, 156 tasks, 154-156

**Effective Work Breakdown Structures (Haugen, 2002), [78](#page-29-1)**

**effort (work), 360**

**effort-driven tasks, 300-302, 315-318**

**elapsed duration, 153-154**

**email messages, 178-179**

**enabling Change Highlighting feature, 193**

**entering**

constraints, 222-225 data fields, 30 estimates, 51-53 notes, 172-173 task durations, 149-150 tasks, 43-44, 139 tracking data, 56-59

**Entry - Cost Resources table, 391**

**Entry - Material Resources table, 366, 391**

**Entry - Work Resources table, 366, 391**

**Entry table, 366, 389-391**

**environment options, 122-137**

**establishing rules, [77](#page-28-2)** 

**estimated duration of tasks, 461**

**estimates, 51-53**

**estimation errors in schedules, 415**

**estimation methods**  analogous, 415 expert judgment, 416 parametric duration, 416

### **Excel**

configuration workbook, 790 Cut/Copy and Paste operations, 907 Excel 97-2003 (.xls) files, 568 Excel Binary Workbook (.xlsb) files, 568

**Date -... filter, 397-399**

**deadline dates, 233-234**

**Deadline feature, 238-239**

**deadlines, 44-45**

**decomposing tasks, 423**

**Default Task Information map, 876-878**

**default view, 18**

**Define New Report dialog box, 657**

**defining**

boundaries, [79-](#page-30-0)[80](#page-31-0) constraints, [80,](#page-31-0) 217-232 deliverables, 21, 35, [81](#page-32-0) measure of success, [78-](#page-29-1)[79](#page-30-0)

**delay, 355-356**

**Delay table, 366, 389**

**delays, 297**

### **deleting**

baselined tasks, 430 custom fields, 121-122 hyperlinks, 179 links to external sources, 919 objects, 580 reports, 684 table columns, 738 tasks, 160

**deliverables**

closing a project, 551-552 defining, 21, 35, [81](#page-32-0)

**dependency relationships of tasks, 46-48, 195**

**Descriptive Network Diagram view, 377**

**Detail Gantt view, 371**

**detecting** deviations from plan, 11 problems or inconsistencies in schedule, 11

### **Direction process (PRINCE2), 68**

**disabling Change Highlighting feature, 193**

**documentation, 22**

**documenting uncompleted tasks, 60 Double Peak contour, 343 drag-and-drop, 305 driver resource, 318-321 driver resources, 300 Duration field, 144, 281-282 duration of tasks**  actual assignment duration, 302 calculating, 61 calendar duration, 302 Duration field, 144 estimated durations, 461 reducing, 546

**Duration Variance, 468-469**

**Dynamic Systems Development, 72**

# **E**

**Early Peak contour, 343 Earned Value analysis, 477-491 Earned Value Cost Indicators table, 366, 390 Earned Value Information map, 876-878 Earned Value Over Time Report, 491, 690 Earned Value Over Time report, 534-536 Earned Value report, 646-650 Earned Value Schedule Indicators table, 366 Earned Value table, 366, 390- 393 Edited contour, 343 editing** footers, 639, 659 headers, 639, 659

hyperlinks, 179 outlined projects, 166 recurring tasks, 183 table columns, 736-738

## Excel **943**

Excel Workbook (.xlxs) files, 568 exchanging project data, 889-899 visual reports, 692-696, 722-725

### **exchanging**

project data, 873-874 project files, 872

**exchanging project data with Excel, 889-899**

**Executing process group (PMBOK), 25, 65**

### **expert judgment estimate method, 416**

### **export maps**

creating, 879-884 defined, 874-876 predefined export maps, 876-879

### **Export table, 366, 390-392**

**Exported Office UI file, 797, 801**

**exporting** customizations, 797, 801-802 project data, 871 , 900-902, 906-907

**Extreme Programming, 74-75**

## **F**

**fast tracking a schedule, 423 feedback** commenting on this book, [xxi](#page-20-0) schedule, 427 **fields** accessing custom fields, 779-780 controlling custom field behaviors, 782 creating, 778-786 custom calculated fields, 780-781 custom fields, 119-122, 733-734, 778-786

custom indicator fields, 782-786 defined, 577 naming, 780 Organizer, 577 resource assignment fields, 277-282 resource fields, 247-256 saving, 786 **File tab (Ribbon), 13, 18, 26 files.** *See* **project files Fill command, 162 filters** All Resources filter, 399 All Tasks filter, 397 applying, 270-271 AutoFilters, 398-400, 472- 473, 774 Budget Resources filter, 399 calculated filters, 395, 772 Completed Tasks filter, 397 consolidated projects, 817-816 Cost Greater Than... filter, 397-399 Cost Overbudget filter, 397-399 Created After... filter, 397-399 creating, 762-774 critera, 763-769 Critical filter, 397 customizing, 733-734, 762-774 Date... filter, 397-399 defined, 393-395, 577 Group... filter, 399 highlighting, 271 In Progress Assignments filter, 399 In Progress Tasks filter, 397 Incomplete Tasks filter, 397 interactive filters, 395, 770-772 Late/Overbudget Tasks Assigned To... filter, 397 Linked Fields filter, 397-399 Milestones filter, 397 missed deadline dates filter, 234

multiple criteria filters, 773-774 naming, 763 Non-Budget Resources filter, 399 Organizer, 577, 787-789 Overallocated Resources filter, 399 reports, 640 Resource Group... filter, 397 Resource -... filter, 399 Resource/Assignment Overtime filter, 399 resources, 268-271, 852 Resources with Attachments filter, 399 Resources-Cost filter, 399 Resources-Material filter, 399 Resources-Work filter, 399 Resources-Material filter, 268-269 Should Start By... filter, 397-399 Should Start/Finish By... filter, 397-399 Slipped/Late Progress filter, 397-399 Slipping Assignments filter, 399 Slipping Tasks filter, 397, 466-468 Summary Tasks filter, 397 Task -... filter, 397 Tasks with a Task Calendar Assigned filter, 397 Tasks with Attachments filter, 397 Tasks with Deadlines filter, 397 Tasks with Estimated Durations filter, 397 Tasks with Fixed Dates filter, 397 Tasks/Assignments Overtime filter, 397 Top Level Tasks filter, 397 Unstarted Assignments filter, 399 Unstarted Tasks filter, 397 uses, 359 Using Resource... filter, 397

views, 746 wildcard characters, 769-770 Work Complete filter, 399 Work Incomplete filter, 399 Work Overbudget filter, 397, 399 **Final Deliverables, 35 finalizing schedule, 426-427 finish date (project schedule), 145-147 Finish field (Gantt Chart view), 144-145 finish variances, 468-469, 473 Finish-to-Finish (FF) task dependency relationship, 46, 198 Finish-to-Start (FS) task dependency relationship, 46, 198 fixed contract fees, 349-352 fixed cost, 349-352 Flat contour, 343 flexibility in schedules, 408 flexible constraints, 221 Fluent interface, 13 FNET constraint, 218 FNLT constraint, 218 Font dialog box, 588 fonts, 588 footers (reports)**  default contents of, 639 editing, 639, 659 objects, 931-932 page numbers, 639 **footers (views), 753-755 form customization, 791 form views, 362 Format Painter, 589 Format tab (Ribbon), 13, 18, 26 formatting** Calendar view, 609-613 Gantt Chart view, 597-609 gridlines, 588

Network Diagram view, 614-623 notes, 172-173 page breaks, 597 reports, 659-660 Resource Sheet view, 636 Resource Usage view, 633-635 Task Sheet view, 636 Task Usage view, 635 text, 585-588 timescales, 592-597 views, 583

**forward-scheduling mode, 358**

**Front Loaded contour, 343**

# **G**

**Gantt Chart view**  consultants' tips, 239, 636 defined, 18, 27-30, 62, 369-374 Detail Gantt view, 371 details, 239 Duration field, 144 entering tasks, 140-141 Finish field, 144-145 formatting, 597-609 ID field, 142 Indicators field, 142-143 inserting objects, 924-928 Leveling Gantt view, 372-373 Multiple Baselines Gantt view, 373-374 pasting objects, 923-924 Predecessors field, 147 progress lines, 464-466 Resource Names field, 147 selecting, 43 Slipping Assignments filter, 466-468 Slipping Tasks filter, 466-468 Start field, 144-145 Status field, 462-464 Status Indicator field, 462-464 task modes, 141-142 Task Name field, 144

**Gantt Chart Wizard, 608-609 Gantt, Henry, 62 gates, 70-71 generic resources, 244 Global.MPT file, 576-578-580, 684 goals, 8-9, 21-22 graphical indicators, 790 graphical views, 361-362 graphing resource availability, 337-339 gridlines, 588 Gridlines dialog box, 588-589 group resources, 244 Group... filter, 399 grouping resources, 267-268, 852-853 groups** customizing, 733 -734, 775-777 defined, 400-402, 577 Organizer, 577, 787-789 resource groups, 401-402 task groups, 401 uses, 359 views, 746

# **H**

**hammock task, 823-824 headers (reports)**  default contents of, 639 editing, 639, 659 objects, 931-932

**headers (tables), 736-737**

**headers (views), 753-755**

**Help feature, 32-33**

### **hiding**

outline numbers, 591 Ribbon tabs, 795 Timeline, 186 windows, 810

**hierarchy of calendars, 110**

### **high-performance team, 75**

**highlighting** Change Highlighting feature, 193 filters, 271

### **history of project, 22**

**history of project management, 63 -64**

### **holidays, 40**

**Hoover Dam project, 63** 

### **Hyperlink table, 366, 390-392**

### **hyperlinks**

custom text fields, 179 deleting, 179 editing, 179 email messages, 178-179 notes, 173 project files, 178 resources, 178 tasks, 175-179

## **I -J**

# **ID field (Gantt Chart view), 142**

**ID numbers (resources), 248, 278**

### **identifying constraints, [80](#page-31-0)**

**import maps** 

Access data sources, 889 creating, 884-889 defined, 874-876 predefined import maps, 876-879

### **Import Outlook Tasks dialog box, 905**

### **importing**

custom fields, 121-122 customizations, 797, 801 project data, 871, 902, 906-907 reports, 684 task list from Outlook, 903-906

**In Progress Assignments filter, 399**

**Incomplete Tasks filter, 397 indenting tasks, 164-165 Indicators field (Gantt Chart view), 142-143**

**In Progress Tasks filter, 397**

**inflexible constraints, 221**

**information.** *See* **project information**

**Initiating process group (PMBOK), 24, 65**

**Initiation process (PRINCE2), 68** 

### **inserting**

objects, 922-923, 924-928 page breaks, 597 tasks, 159-160

### **interactive filters, 395, 770-772**

### **interface**

Gantt Chart view, 18 navigating, 17 Quick Access Toolbar, 19-20, 27 Ribbon, 18 views and functionality from previous versions of Project, 17

**iterative development, 72-73**

## **K**

**kickoff, 427 knowledge areas (PMBOK)**  Project Communications Management, 66 Project Cost Management, 66 Project Human Resource Management, 66 Project Integration Management, 65 Project Procurement Management, 66 Project Quality Management, 66 Project Risk Management, 66

Project Scope Management, 66 Project Time Management, 66

## **L**

**language options, 131 Late Peak contour, 343 Late/Overbudget Tasks Assigned To... filter, 397 layout of project data, 907-906 legends** objects, 931-932 views, 756 **Lessons Learned session, 60- 61, 555-557 Level Resources tool, 859-865 Leveling Delay field, 297-298 Leveling Gantt view, 372-373 life cycles, 71 limitations, [1,](#page-22-2) 7-8 Linked Fields filter, 397-399 linking** data between applications, 914-919 tasks, 47, 195-217, 406-407, 827-836, 856-858 **logic errors, 414-415 logical sequence of tasks,** 

**190-192**

**logos, 931-932**

## **M**

**managerial control, 70-71**

**managing** multiple projects, 807 project files, 563

**managing projects.** *See* **project management**

**Manually Scheduled task mode, 24, 145, 303** consultants' tips, 301, 357, 869

objects  $\overline{\mathbf{a}}$ 

limitations, 273 LOE (Level of Effort)-type tasks, 869 reasons to use it, 301 **maps** defined, 577 Organizer, 577 **margins** reports, 659 views, 753 **master projects, 819-827, 836 material resources, 243 Max Units, 843-846 measure of success, [78-](#page-29-1)[79,](#page-30-0) 551 Measure of Success (MOS), 35 menu customization, 791 methodologies, 62, 71 MFO constaint, 218-219 Microsoft Access**  Access data source import map, 889 Access Database (.mdb) files, 568 **Microsoft Excel.** *See* **Excel Microsoft Project**  capabilities, [2,](#page-23-2) 10-12 comparison to Microsoft Office tools, 7 new features, [2,](#page-23-2) 13-17 Professional version, [2,](#page-23-2) 12 Standard version, [2,](#page-23-2) 12 **Microsoft Project 2000-2003 (.mpp) files, 568 Microsoft Project 2007 (.mpp) files, 568 Microsoft Project 2007 Template (.mpt) files, 568 Milestone Date Rollup view, 382-383 Milestone view, 382-383**

**milestones, 44, 169-170, 401-403 Milestones filter, 397 Milestones report, 517-518, 640-641 missed deadline dates filter, 234 mock schedules, 11 modifying** calendars, 111-114 resource assignments, 322-337 table columns, 736-741 templates, 574 **modules** defined, 577 Organizer, 577 **Monitoring and Controlling process group (PMBOK), 25, 65 Monthly Calendar report, 639, 682-684 More Tables dialog box, 734-735 More Views dialog box, 31, 746 MOS (Measure of Success), 35 moving tasks, 161-162 MSO constaint, 218-219 Multiple Baselines Gantt view, 373-374 multiple projects**  comparing project versions, 811-813 consultants' tips, 836 managing, 807 master projects, 819-827 opening, 807 -810 workspace, 810-811 **Multiple Undo and Redo feature, 193-194**

### **N**

**names of tasks, 141, 144, 147-149** **naming** fields, 780 filters, 763 project files, 567 tables, 736 templates, 572 views, 744

### **navigating views, 31**

**Network Diagram view**  defined, 375-377 formatting, 614-623

**New Window command, 813-816**

**Night Shift calendar, 39**

### **Non-Budget Resources filter, 399**

### **notes**

assignments, 331 entering, 172-173 formatting, 172-173 hyperlinks, 173 objects, 173-175, 928 projects, 174-175 Resource Sheet view, 245-246 tasks, 171-175

## **O**

### **objectives, 9**

**objects**

copying, 578-579 defined, 920 deleting, 580 Excel configuration workbook, 790 footers, 931-932 headers, 931-932 inserting, 922-928 legends, 931-932 notes, 173-175, 928 Objects box, 928-931 pasting, 920-924 placing into other applications, 932-937 renaming, 579-580 reports, 931-932

**obtaining project status, 55-56**

**ODBC data source import map, 889**

**ODBC Database files, 568**

**OLAP cubes, 691-692**

**opening**

multiple projects, 807 -810 projects, 28 reports, 499 -501 templates, 574-575 visual reports, 688 windows, 810, 813-816

**Options dialog box, 122-123**

**Organizer, 575-580, 787-789**

**orientation of printouts, 751, 761 OUT OF CONTEXT errors,** 

**888-889 outdenting**

tasks, 164-165

### **outlining, 166-168, 590-591**

**Outlook** email hyperlinks, 178-179 task lists, importing, 903-906

**overallocated resources, 408-409**

**Overallocated Resources filter, 399**

**Overallocated Resources report, 650-651**

**overallocation cannot be resolved warning, 870**

**Overbudget Resources report, 646-647**

**Overbudget Tasks report, 646-647**

**overtime, 346-348, 422**

**Overtime Rate field, 258**

**overview reports, 640-644**

**Overview Reports dialog box, 638**

### **P**

**page breaks**  formatting, 597 reports, 658-659 views, 750

**page numbers**  reports, 639 views, 752

**Page Setup dialog box, 639, 659, 750-751**

**paper size, 752, 761**

**parallel scheduling, 423**

**parametric duration estimation method, 416**

**password-protect feature, 568-570, 581**

**pasting.** *See* **Cut/Copy and Paste operations** 

**PDF files, 568**

**percentage complete fields, 469**

**performance analysis, 497-498**

**PERT (Program Evaluation and Review Technique), 64**

**phases, 70-71**

**philosophy of project management, [1,](#page-22-2) 8**

**placing objects into other applications, 932-937**

**plan**

5×9 checklist, 76 accuracy, 461 -462 boundaries, [79-](#page-30-0)[80](#page-31-0) change control process, [81,](#page-32-0) [93](#page-44-1) constraints, [80](#page-31-0) creating, 10 defined, 8 deliverables, 21, 35, [81](#page-32-0) detecting deviations from, 11 documents from other applications, 909 establishing the rules, [77](#page-28-2)  measure of success, [78-](#page-29-1)[79](#page-30-0) milestones, 44, 169-170

scenarios, 11 setting the direction, [77](#page-28-2)  sharing project vision, [77](#page-28-2)  success tips, 77-[78](#page-29-2)

**Planning process (PRINCE2), 68**

**Planning process group (PMBOK), 24-25, 65**

**Planning Wizard, 225-227, 459**

**PMBOK (Project Management Body of Knowledge), 64-66**

**PMI (Project Management Institute), 64**

**pound signs, 147**

**Practice Standard for Work Breakdown Structures, Second Edition (PMI, 2006), [78,](#page-29-1) [84](#page-35-0)**

**Predecessors field (Gantt Chart view), 147**

**PRINCE2, 67-69**

**printing** page breaks, 597 projects, 28 views, 749-761 visual reports, 730

**printouts**

borders, 753 orientation, 751, 761 paper size, 752, 761 scaling, 751-752

**process groups (PMBOK)** 

Closing, 65, 550-552 defined, [5,](#page-26-3) 23-24 Executing, 25, 65 Initiating, 24, 65 Monitoring and Controlling, 25, 65 Planning, 24-25, 65

**processes**

change control process, [81,](#page-32-0) [93](#page-44-1) importance of, PRINCE2, 68-69

**Product Delivery Management process (PRINCE2), 68**

**profiles for resources, 262 Program Evaluation and Review Technique (PERT), 64 progress.** *See* **tracking progress progress lines, 464-466 Project.** *See* **Microsoft Project Project (.mpp) file type, 568 project analysis**  basic reports, 501-514 visual reports, 526-531 **project calendar.** *See* calendars **project closure reports, 552-555 Project Communications Management knowledge area (PMBOK), 66 Project Cost Management knowledge area (PMBOK), 66 project data**  ASCII text file formats, 900-902 consultants' tips, 906-907 Cut/Copy and Paste operations, 906 data layout, 907-906 exchanging, 873-874 exchanging with Excel, 889-899 exporting, 871 , 900-902, 906-907 import/export maps, 874-889 importing, 871 , 902, 906-907 XML output, 899, 907 **Project Database (.mpd) files, 568 project files**  ASCII text file formats, 900-902 Auto Save options, 565 backup files, 571 consultants' tips, 580-581 creating, 38 default save location, 564 default save type, 564 exchanging, 872 Global.MPT file, 576-578, 580

> hyperlinks, 178 managing, 563

master projects, 836 naming, 567 Organizer, 580, 787-789 Organizer feature, 575-580 password-protect feature, 568-570, 581 read-only, 570-571 safe mode, 571 saving, 28, 60, 563 -567 saving multiple files in a workspace, 836 supported save file types, 567-568 version compatibility, 565 views, 787-789 workspace, 571 Write Reservation Password feature, 570-571 **Project Human Resource** 

**Management knowledge area (PMBOK), 66**

**project information**  consultants' tip, 137-138 defining, 99-109 setting project attributes, 39

**Project Information dialog box, 39**

**Project Integration Management knowledge area (PMBOK), 65**

**project kickoff, 427**

**project life cycles, 71**

**project management**  consultants' tips, 20-22, 61-62, 76 Critical Path Method (CPM), 64 defined, 8 experience and skills, 8 history, 63-64 Lessons Learned session, 60-61, 555-557 master projects, 819-827 methodologies, 62, 71 multiple projects, 807 people, [1](#page-22-2) philosophy, 1, 8 PRINCE2, 67-69

processes, [1](#page-22-2) Program Evaluation and Review Technique (PERT), 64 project closure reports, 552-555 Project Management Body of Knowledge (PMBOK), 64-66 standards, 62-69 tools, [1,](#page-22-2) 7-8 **Project Management Body of Knowledge (PMBOK), 64-66 Project Management Institute (PMI), 64 Project Options window, 792 project plan**  5×9 checklist, 76 accuracy, 461 -462 boundaries, [79-](#page-30-0)[80](#page-31-0) change control process, [81,](#page-32-0) [93](#page-44-1) constraints, [80](#page-31-0) creating, 10 defined, 8 deliverables, 21, 35, [81](#page-32-0) detecting deviations from, 11 documents from other applications, 909 establishing the rules, [77](#page-28-2)  measure of success, [78-](#page-29-1)[79](#page-30-0) milestones, 44, 169-170 scenarios, 11 setting the direction, [77](#page-28-2)  sharing project vision, [77](#page-28-2)  success tips, 77-[78](#page-29-3) **Project Procurement Management knowledge area (PMBOK), 66 Project Quality Management knowledge area (PMBOK), 66 Project Risk Management** 

**knowledge area (PMBOK), 66**

**project roles, 21**

**project schedule**  adjusting, 12 alerts, 128

archiving, 557-559 auditing, 413-419 Auto Scheduled mode, 24, 37, 145 backward-scheduling mode, 358 baseline, 54, 62, 427-429, 547 baselines, 408 calculations, 11 calendar options, 39-40 calendars, 299-300 Change Highlighting feature, 193 communication, 22 constraints, 407 consultants' tips, 190, 430, 548 converting into a template, 557-559 crashing, 422 creating, 10, 37, 139 critical path, 404-406 critical path analysis, 419-423 deadlines, 44-45 defined, 8 deliverables, 21 estimation errors, 415 estimation methods, 415-416 fast tracking, 423 feedback, 427 finalizing, 426-427 finish date, 145-147 flexibility, 408 forward-scheduling mode, 358 holidays, 40 linking tasks, 47 logic errors, 414-415 Manually Scheduled task mode, 24, 145, 303 Microsoft Project Professional, 12 Microsoft Project Standard, 12 milestones, 44, 401-403 mock schedules, 11 Multiple Undo and Redo feature, 193-194

options, 125-128 overtime, 422 parallel scheduling, 423 project sponsor, 410 reality check, 366 reality ratio, 430 reviewing, 52-53, 548 revising, 541-546 scheduled delay, 297 stakeholder approval, 427 start date, 39, 145-147 subtasks, 43-44 summary tasks, 41-44 task dependency relationships, 46-48 technique errors, 418-419 templates, 38-39 Timeline view, [2,](#page-23-2) 14 tracking progress, 11, 22, 55-60 user-controlled scheduling, 13-14, 21 vacations, 40 views, 360 Work Breakdown Structure (WBS), 22, 41-43, [84-](#page-35-0)[87](#page-38-1) work contours, 298

### **project scope.** *See* **scope**

**Project Scope Management knowledge area (PMBOK), 66**

**Project Server, 12, 563**

**project sponsor**  basic reports, 514-518 schedule, 410 visual reports, 531-537

### **project standards, 124-137**

**Project Statistics dialog box, 469-470**

**project status**  analyzing, 59-60 obtaining, 55-56 percentage complete fields, 469 progress lines, 464-466 Project Summary report, 470 reviewing, 462-476 Slipping Assignments filter, 466-468

Slipping Tasks filter, 466-468 statistics, 469-470 status indicators, 463 status labels, 463 variance fields, 468-469 **Project Summary report**  customizing, 662-664 defined, 516, 640-643 viewing, 470 **project summary task, 41, 471 Project tab (Ribbon), 18 project team.** *See* **team members Project Template (.mpt) files, 568 project templates.** *See* **templates Project Time Management knowledge area (PMBOK), 66 project window, 31-32 projects** analysis reports, 496 analysis views, 492-495 budget, 9-10 celebrating project results, 559-560 combining, 819-820 consolidated projects, 817-816 constraints, 9-10 creating, 581 goals, 8-9, 21-22 history, 22 notes, 174-175 objectives, 9 opening, 28 performance analysis, 497-498 printing, 28 properties, 105-109 quality, 9-10 saving, 28 scope, 9-10, 34-36 temporary nature of, 8 time, 9-10

**Projects in Controlled Environments.** *See* **PRINCE2**  **proofing options, 129-130 Properties dialog box, 105-109**

# **Q**

**quality constraints, 9-10, [80](#page-31-0) QuantumPM, LLC (QPM) , [xix](#page-18-0) Que Publishing reader services, [xxi](#page-20-1)  Quick Access toolbar, 19-20, 27, 135, 791 , 798-802 Quick Start, 7, 17, 23-25**

## **R**

**Rational Unified Process (RUP), 72 read-only project files, 570-571 reader services , [xxi](#page-20-1) reality ratio, 430 rebaselining strategies, 547 recurring tasks, 179-183 reducing** cost, 545-546 duration, 546 scope, 545 **reducing cost of work, 426 refreshing linked data, 916-919 Relationship Diagram view, 383-384 remaining work, 61 removing** commands from Quick Access toolbar, 800-801 commands from Ribbon, 795-796 delay for an assignment, 356 page breaks, 597 password from passwordprotected file, 570 resource assignments, 334-336 tasks dependency links, 47 write-reservation password, 571

### **renaming**

custom fields, 121-122 objects, 579-580 reports, 684

**replacing** resource assignments,

336-337 resources, 855 table columns, 738

**Report Definition dialog box, 657-658**

**reporting cube, 728-729**

**reporting database, 729-730**

**reports.** *See also* **visual reports**  analysis reports, 496 assignment reports, 649-651 Base Calendar report, 664-665 Budget report, 646-647 capabilities, 499 Cash Flow report, 646-647, 648-649 collapsing task detail, 661-662 common elements, 640 Compare Projects report, 811-813 Completed Tasks report, 644 consultants' tips, 539, 685 copying, 684 cost reports, 646-648 creating, 637 , 656-658 Critical Tasks report, 640-642 Crosstab reports, 675-682 crosstab reports, 639 current activity reports, 644-646 customizing, 539, 653-656, 662-684 defined, 577 deleting, 684 Earned Value report, 646-650 filters, 640 footers, 639, 659 formatting, 659-660 Global.MPT file, 684 headers, 639, 659

importing, 684 logos, 931-932 margins, 659 Milestones report, 517-518, 640-641 Monthly Calendar report, 682-684 Monthly Calendar reports, 639 objects, 931-932 opening, 499 -501 Organizer, 577 Overallocated Resources report, 650-651 Overbudget Resources report, 646-647 Overbudget Tasks report, 646-647 overview reports, 640-644 page breaks, 658-659 page numbers, 639 project analysis, 501-514 project closure reports, 552-555 project sponsor, 514-518 Project Summary report, 470, 516, 640, 642-643, 662-664 renaming, 20.706 Resource (material) report, 652 Resource (work) report, 652 resource reports, 639, 665-675 Resource Usage (material) report, 652 Resource Usage (work) report, 652 Resource Usage report, 651-652 saving, 684-685 sharing, 684 Should Have Started Tasks report, 644 Slipping Task report, 644-645 sort order, 640, 660-661 tables, 640 task reports, 639, 665-675 Task Usage report, 651 Tasks In Progress report, 644

**952** reports

Tasks Starting Soon report, 644 team members, 517-524 time period, 640 titles, 639 To-Do List report, 650 Top-Level Tasks report, 640-641 types, 639 Unstarted Tasks report, 644-646 uses, 637, 640 warnings, 640-641 Who Does What report, 650-651 Who Does What When report, 650-651 Working Days report, 640-644, 664-665 workload reports, 651-652 **Reports dialog box, 637 -638 research projects, 75 Resource (material) report, 652 Resource (work) report, 652 resource allocation problems, 839-870 Resource Allocation view, 384-385, 495 resource assignments**  Assign Resources dialog box, 304-305, 312-313 assigning, 48-50 assignment values for resources, 323-326 Automatically Add New Resources and Tasks option, 263-264 calculations, 276 contours, 865-867 delay, 355-356 drag-and-drop, 305 fields, 277-282 graphing resource availability, 337-339 late start, 331-333 modifying, 322-337 multiple resources, 314-321 removing, 334-336 replacing, 336-337

resource allocation problems, 837-868, 869-896 Resource Substitution Wizard, 313 scheduling for a specific amount of work, 340 single resource, 311-313 SmartTag feature, 313 splitting, 334-335 status reports, 460 Task Entry view, 307-308 Task Information dialog box, 308-309 Task table, 309-311 Task Usage view, 326-329 tasks, 278 Team Planner view, 306-307 tracking information, 446-449 Units value, 357 **resource availability, 299 Resource Availability Report (Metric), 690 Resource Availability Report (US), 690 resource calendars, 116-118, 844-846 Resource Cost Summary Report, 690 Resource Export Table map, 876-878 resource fields, 247-256 Resource Form view, 384-385, 623-625 Resource Graph view**  Cost value option, 629 Cumulative Cost option, 629 Cumulative Work option, 629 defined, 379 formatting, 624-632 Overallocation value, 630 Peak Units option, 630 Percent Allocation value, 630 Remaining Availability value, 630 resource allocation issues, 847-848 Unit Availability option, 630 Work Availability option, 630

Work option, 629

**Resource Group... filter, 397 resource groups, 401-402 Resource Information dialog box, 246-247, 256-257 Resource Name Form view, 384-385 Resource Names field (Gantt Chart view), 147 resource pools, 244, 831-834 Resource -... filter, 399 Resource Remaining Work Report, 690 Resource Remaining Work report, 538 resource reports, 639, 665-675 Resource Sheet view**  adding resources, 246 defined, 31, 62, 379 displaying, 244-245 formatting, 636 notes, 245-246 resource allocation problems, 848-849 **Resource Status Report (Metric), 690 Resource Status Report (US), 690 Resource Substitution Wizard, 313 Resource tab (Ribbon), 18 resource tables, 366-367, 391 Resource Usage (material) report, 652 Resource Usage (work) report, 652 Resource Usage report, 651-652 Resource Usage view** 

defined, 31, 62, 381, 436-438 formatting, 633-635 resource allocation problems, 851-852

**Resource Work Availability Report, 690**

**Resource Work Summary Report, 690**

**resource-leveling scenarios, 870 Resource/Assignment Overtime filter, 399 resources** adding, 246, 260-261, 304-311, 855 adjusting resource units. 858-859 analyzing resource variances, 475-476 automatic resource creation, 357 budget resources, 244, 271 color schemes, 852-853 constraints, 262 consultants' tips, 271 cost resources, 243, 256-260 creating, 15-17 defined, 241 -243 drag-and-drop, 305 driver resource, 318-321 driver resources, 300 filtering, 268-271, 852 generic resources, 244 group resources, 244 grouping, 267-268, 852-853 hyperlinks, 178 ID numbers, 248, 278 Level Resources tool, 859-865 material resources, 243 Max Units, 843-846 overallocated resources, 408-409 profiles, 262 replacing, 855 securing, 427 setting resource attributes, 49 sharing, 244, 837 single resources, 244 Slipping Assignments filter, 466-468 sorting, 264-267, 583 -584, 852 technique errors, 418 types, 243 views, 359 work formula, 276 work resources, 243, 276-277 **Resources with Attachments filter, 399 Resources-Cost filter, 399 Resources-Material filter, 399 Resources-Work filter, 399 Resources-Material filter, 268-269 reviewing** project status, by plan, 468-476

project status, by schedule, 462-468 schedule, 52-53, 548 task relationships, 853-854

### **revising schedule, 541-546**

### **Ribbon**

adding commands, 795-796 customizations, 133-134 customizing, 791 -798 features, 2, 13, 26 File tab, 13, 18, 26 Format tab, 13, 18, 26 groups, 18-19 hiding tabs, 795 Project tab, 18 removing commands, 795-796 resetting customizations, 797-798 Resource tab, 18 screen resolution, 18 tabs, 13, 18 Task tab, 18 undoing customizations, 797-798 View tab, 13, 18, 26 **right-click function, 27 risk management, 262, 548 Rollup table, 366, 390 rollup taskbars, 168 rules, establishing, [77](#page-28-2)  RUP (Rational Unified Process), 72**

# **S**

### **safe mode, 571 Save As Template dialog box, 573**

### **saving**

baselines, 428-429 fields, 786 multiple files in a workspace, 836 project, 28, 60 project files, 563 -567 reporting cube, 728-729 reporting database, 729-730 reports, 684-685 Save options, 129 templates, 572-573 views, 746 visual reports, 727-728 workspace, 571, 810-811

### **scaling printouts, 751-752**

### **scenarios, 11**

### **schedule**

adjusting, 12 alerts, 128 archiving, 557-559 as a constraint, 9-10 auditing, 413-419 Auto Scheduled mode, 24, 37, 145 backward-scheduling mode, 358 baselines, 54, 62, 408, 427-429, 547 calculations, 11 calendar options, 39-40 calendars, 299-300 Change Highlighting feature, 193 communication, 22 constraints, 407 consultants' tips, 190, 430, 548 converting into a template, 557-559 crashing, 422 creating, 10, 37, 139 critical path, 404-406 critical path analysis, 419-423

*How can we make this index more useful? Email us at indexes@quepublishing.com*

deadlines, 44-45 defined, 8 deliverables, 21 detecting problems or inconsistencies, 11 estimation errors, 415 estimation methods, 415-416 fast tracking, 423 feedback, 427 finalizing, 426-427 finish date, 145-147 flexibility, 408 forward-scheduling mode, 358 holidays, 40 linking tasks, 47 logic errors, 414-415 Manually Scheduled task mode, 24, 145, 303 Microsoft Project Professional, 12 Microsoft Project Standard, 12 milestones, 44, 401-403 mock schedules, 11 Multiple Undo and Redo feature, 193-194 options, 125-128 overtime, 422 parallel scheduling, 423 project sponsor, 410 reality check, 366 reality ratio, 430 reviewing, 52-53, 548 revising, 541-546 scheduled delay, 297 stakeholder approval, 427 start date, 39, 145-147 subtasks, 43-44 summary tasks, 41-44 task dependency relationships, 46-48 technique errors, 418-419 templates, 38-39 Timeline view, 2, 14 tracking progress, 11, 22, 55-60 user-controlled scheduling, [2,](#page-23-2) 13-14, 21 vacations, 40

views, 360 Work Breakdown Structure (WBS), 22, 41-43, [84-](#page-35-0)[87](#page-38-1) work contours, 298 **schedule modifiers, 296-300 Schedule table, 366, 389 scheduled delay, 297 scheduling engine**  defined, 273 schedule modifiers, 296-300 **scheduling logic, 238 scope** as a constraint, 9-10 baseline, 62 changing, 423 consultants' tips, [94](#page-45-1) controlling, 112-113 defining, 34-36 Final Deliverables, 35 Measure of Success (MOS), 35 reducing, 545 Work Breakdown Structure (WBS), 22, 35-36, 62 **ScreenTips, 27 scrolling data fields, 30 SDLC (software development life cycle).** *See* **software development life cycle (SDLC) securing resources, 427 selecting** calendar, 39-40 contours, 345 data fields, 30 Gantt Chart view, 43 tables, 360 views, 18, 28, 360 **self-managed team, 75 Set Baseline dialog box, 54-55 setting project direction, [77](#page-28-2)  settings** calculation settings, 449-456 differences from Office applications, 97

environment options, 122-137 project standards, 124-137 Task Mode, 97-99 tasks, 292-296 **sharing** reports, 684 resources, 244, 837 **sharing project vision, [77](#page-28-2)  sheet views, 362 Should Have Started Tasks report, 644 Should Start By... filter, 397-399 Should Start/Finish By... filter, 397-399 single resources, 244 Slipped/Late Progress filter, 397-399 Slipping Assignments filter, 399, 466-468 Slipping Task report, 644-645 Slipping Tasks filter, 397, 466-468 SmartTag feature, 313 SNET constaint, 218 SNLT constaint, 218 software development life cycle (SDLC)**  Agile development process, 73-74 Extreme Programming, 74-75 iterative development, 72-73 PMBOK, 72 PRINCE2, 72 Spiral development, 75 waterfall development process, 72 **Sort dialog box, 584-585 sort order for reports, 640, 660-661, 674 sorting** consolidated projects, 817-816 resources, 264-267, 583 -584,

852

task list  $\Big|$  955

tasks, 583 -584 views, 636

**spell-check, 129-130**

### **Spiral Development, 75**

**split windows, 62**

### **splitting**

resource assignments, 334-335 tasks, 234-237, 296-297, 856

**Stage Boundary Management process (PRINCE2), 68**

**Stage Control process (PRINCE2), 68**

**stakeholders** communication, 11 schedule approval, 427

### **Standard calendar, 39-40**

### **Standard Rate field, 257**

**standards** importance of, 62-64 PRINCE2, 67-69 Project Management Body of Knowledge (PMBOK), 64-66 **start date (project schedule), 39, 145-147 Start field (Gantt Chart view), 144-145 start variances, 468-469, 473 Start-to-Finish (SF) task dependency relationship, 46, 199 Start-to-Start (SS) task dependency relationship, 46, 198 Start-up process (PRINCE2), 68 statistics (project-level), 107, 423-425 Status bar, 27, 791 , 803 Status field (Gantt Chart view), 462-464 Status Indicator field (Gantt Chart view), 462-464 status reports, 460 subtasks, 43-44, 163-168 Summary table, 366, 389-392**

**summary tasks, 41-44, 163-168 Summary Tasks filter, 397**

## **T**

**tab delimited files, 568, 900 table columns**  adding, 736-738 arranging, 738 creating, 738 deleting, 738 editing, 736-738 modifying, 736-741 pound signs, 147 replacing, 738 **Table Definition dialog box,** 

# **735-736**

### **tables**

accessing, 363-364 Baseline table, 366, 391 Constraint Dates table, 366, 390 Cost table, 366, 389, 392, 425-426 creating, 734-736 customizing, 733-736 defined, 363-364, 577 Delay table, 366, 389 Earned Value Cost Indicators table, 366, 390 Earned Value Schedule Indicators table, 366 Earned Value table, 366, 390-393 Entry - Cost Resources table, 391 Entry - Material Resources table, 366, 391 Entry - Work Resources table, 366, 391 Entry table, 366, 389-391 Export table, 366, 390-392 gridlines, 588 header, 736-737 Hyperlink table, 366, 390, 392 naming, 736 Organizer, 577, 787-789

reports, 640 resource tables, 366-367, 391 Rollup table, 366, 390 Schedule table, 366, 389 selecting, 360 Summary table, 366, 389-392 task tables, 309-311, 365-366, 389 titles, 736 Tracking table, 366, 391 Usage table, 366, 391-392 uses, 359 Variance table, 366 views, 745-746 Work table, 366, 392 **tabs (Ribbon)**  features, 13, 18 File tab, 13, 18, 26 Format tab, 13, 18, 26

hiding, 795 Project tab, 18 Resource tab, 18 Task tab, 18 View tab, 13, 18, 26

**Task and Resource PivotTable map, 876-879**

**task calendars, 118-119**

**Task Details view, 385-387**

**Task Entry Table, 27**

**Task Entry view, 185, 307-308, 357, 385-388**

**Task Export Table map, 876-878**

**Task Form view, 260-261, 355-356, 385-387, 623-625**

### **task groups, 401**

**Task Information dialog box, 60, 154-156, 308-309**

**Task Inspector, 21**

**task list**  clear options, 160-161

deleting tasks, 160 displaying long task names, 156-158 editing, 156 importing from Outlook, 903-906

*How can we make this index more useful? Email us at indexes@quepublishing.com*

inserting tasks, 159-160 undoing changes, 158-159 **Task List with Embedded Assignment Rows map, 876, 879 Task Mode, 24, 97 -99, 141-142, 296 Task Name field (Gantt Chart view), 144 Task Name Form view, 385-387 Task... filter, 397 task reports, 639, 665-675 Task Sheet view**  defined, 387-388 entering tasks, 185-186 formatting, 636 **Task Status Report (Metric), 690 Task Status Report (US), 690 Task tab (Ribbon), 18 task tables, 309-311, 365-366, 389 Task Usage report, 651 Task Usage view**  defined, 326-329, 378, 436-438 formatting, 635 **tasks** adjusting, 43-44 Assigned Calendar indicator, 353 calendar, 353-354 communication, 409-410 consultants' tips, 190 creating, 15-16, 184-186 Cut/Copy and Paste operations, 161-162 deadline dates, 233-234 deadlines, 44-45 decomposing, 423 deleting, 160 deleting baselined tasks, 430 dependency relationships, 46-48, 195-197 details, 408 documenting uncompleted tasks, 60

duration, 61, 144, 151-152, 461 editing, 154-156 effort-driven tasks, 300-302, 315-318 entering, 43-44, 139 Fill command, 162 Gantt Chart view, 140-141 hammock task, 823-824 hyperlinks, 175-179 indenting, 164-165 inserting, 159-160 linking, 47, 195-217, 406-407, 827-836, 856-858 logical sequence of tasks, 191-192 Manually Scheduled task mode, 303 missed deadline dates filter, 234 moving, 161-162 names, 141, 144, 147-149 notes, 171-175 outdenting, 164-165 outlines, 590-591 outlining, 166-168 recurring tasks, 179-183 relationships, 195 resource assignments, 278 reviewing task relationships, 853-854 rollup taskbars, 168 settings, 292-296 Slipping Tasks filter, 466-468 sorting, 583 -584 splitting, 234-237, 296-297, 856 subtasks, 43-44, 163-168 summary tasks, 41-44, 163-168 technique errors, 416-417 tracking information, 440-446 types, 301-302 unlinking, 47 updating, 456-459 viewing tasks from different projects in same window, 813-818 views, 359 -360 work formula, 276

**Tasks In Progress report, 644**

**Tasks Starting Soon report, 644**

**Tasks with a Task Calendar Assigned filter, 397**

**Tasks with Attachments filter, 397**

**Tasks with Deadlines filter, 397**

**Tasks with Estimated Durations filter, 397**

**Tasks with Fixed Dates filter, 397**

**Tasks/Assignments Overtime filter, 397**

### **team members**

assignments, 48-50 basic reports, 517-524 celebrating project results, 559-560 commitment, 22 communication, 11, 22 high-performance team, 75 project roles, 21 schedule buy-in, 427 self-managed team, 75 visual reports, 537-539

### **Team Planner**

assigning resources, 306-307 consultants' tips, 357, 411, 869 defined, 2, 15-17, 21, 31, 33-34, 373-376 resource allocation problems, 845-846

### **teaming styles, 75-76**

### **technique errors, 416-419**

### **templates**

consultants' tips, 581 converting project schedule into a template, 557-559 creating, 572-575 Microsoft Project 2007 Template (.mpt) files, 568 modifying, 574 naming, 572 opening, 574-575 project schedule templates, 38-39

 **V** 

**vacations, 40 variance fields, 468-469 Variance table, 366 version compatibility, 565 View control, 31 View tab (Ribbon), 13, 18, 26 viewing** baselines, 408, 435-436 tasks from different projects in same window, 813-818 visual reports, 689 **views** analysis views, 492-495 Bar Rollup view, 382 borders, 753 Calendar view, 368-369 combination views, 362, 746-748 consultants' tips, 411, 636, 789 copying, 934-937 cost, 359 creating, 742-748 customizing, 18, 31, 636, 733-734, 742-748 Cut/Copy and Paste operations, 932-937 default view, 18 defined, 577 Descriptive Network Diagram view, 377 effort (work), 360 filters, 746 footers, 753-755 form views, 362 formatting, 583 Gantt Chart view, 18, 27-30, 62, 369-374 graphical views, 361-362 groups, 746 headers, 753-755 legends, 756 margins, 753 Milestone Date Rollup view, 382-383 Milestone view, 382-383

Project Template (.mpt) files, 568 saving, 572-573 visual reports, 688-690, 730 Work Breakdown Structure (WBS)[, 87](#page-38-1)

**temporary nature of projects, 8**

### **text**

color schemes, 588 copying text formatting, 589 fonts, 588 formatting, 585-588

**text (tab delimited) files, 568**

**Text Styles dialog box, 585-586, 588**

**time constraints, 9-10[, 80](#page-31-0)**

**time period for reports, 640**

**time unit abbreviations, 152**

**time-phased data, 910**

**Timeline view, [2,](#page-23-2) 14, 27, 186-189**

**Timescale dialog box, 592-593**

**timescales** formatting, 592-597 non-working time, 596-597 tiers, 592-595

**tips.** *See also* **consultants' tips**  ScreenTips, 27

**titles** in reports, 639 in tables, 736

**To-Do List report, 650**

**toolbar customizations, 791** 

**Top Level Tasks filter, 397 Top Level Tasks map, 876, 879**

**Top-Level Tasks report, 640-641**

**Tracking Gantt view, 62, 378-379, 493-495**

**tracking information**  assignment level, 446-449 cost, 438-440 entering, 56-59 performance, 438-440

task level, 440-446

### **tracking progress**

analyzing project status, 59-60 benefits of, 11, 433-434 consultants' tips, 22 obtaining project status, 55-56 requirements for successful tracking, 55 tracking data, 56-59 **Tracking table, 366, 391 triple constraint diagram, 10 Trust Center, 136-137 24 Hour calendar, 39 types** of constaints, 218-221

of custom fields, 120 of reports, 639 of resources, 243 of tasks, 301-302

# **U**

**undoing customizations**  from Quick Access toolbar, 801-802 from Ribbon, 797-798 **Units value, 357 unlinking tasks, 47 Unstarted Assignments filter, 399 Unstarted Tasks filter, 397 Unstarted Tasks report, 644-646 Update Project form, 458-459 Update Tasks form, 457 updating tasks, 456-459 Usage table, 366, 391-392 Usage views, 436-438 User Interface options, 124 user-controlled scheduling, [2,](#page-23-2) 13-14, 21 Using Resource... filter, 397**

*How can we make this index more useful? Email us at indexes@quepublishing.com*

views

More Views dialog box, 31 naming, 744 navigating, 31 Network Diagram view, 375-377 Organizer, 577, 787-789 page breaks, 597, 750 page numbers, 752 printing, 749-761 project files, 787-789 Relationship Diagram view, 383-384 Resource Allocation view, 384-385, 495 Resource Form view, 384-385, 623-625 Resource Graph view, 379, 624-632 Resource Name Form view, 384-385 Resource Sheet view, 31, 62, 379 Resource Usage view, 31, 62, 381, 436-438 resources, 359 saving, 746 schedule, 360 selecting, 18, 28,360 sheet views, 362 sort options, 583 -585 sorting, 636 starting format, 745 strategies for using, 359 -367 tables, 745-746 Task Details view, 385-387 Task Entry view, 185, 385-388 Task Form view, 385-387, 623-625 Task Name Form view, 385-387 Task Sheet view, 185-186, 387-388 Task Usage view, 378, 436-438 tasks, 359 -360 Team Planner view, 31, 373-376 Timeline view, 27, 186-189

Tracking Gantt view, 62, 378-379, 493-495 Usage views, 436-438 View control, 31

### **Visio, 692, 696-697, 725-726**

### **visual reports**

Baseline Cost Report, 690 Baseline Cost report, 531-533 Baseline Report (Metric), 690 Baseline Report (US), 690 Baseline Work Report, 690 Budget Cost Report, 690 Budget Work Report, 690 Cash Flow Report, 690 Cash Flow report, 532-534 Cash Flow Report (Metric), 690 Cash Flow Report (US), 690 consultants' tips, 539, 730 creating, 687-689 Critical Task Status report, 536-537 Critical Tasks Status Report (Metric), 690 Critical Tasks Status Report (US), 690 customizing, 539, 697-726 defined, 524-525 Earned Value Over Time Report, 491, 690 Earned Value Over Time report, 534-536 Excel, 692-696, 722-725 OLAP cubes, 689-692 opening, 688 printing, 730 project analysis, 526-531 project sponsor, 531-537 Resource Availability Report (Metric), 690 Resource Availability Report (US), 690 Resource Cost Summary Report, 690 Resource Remaining Work Report, 690 Resource Remaining Work report, 538 Resource Status Report (Metric), 690

Resource Status Report (US), 690 Resource Work Availability Report, 690 Resource Work Summary Report, 690 saving, 727-728 Task Status Report (Metric), 690 Task Status Report (US), 690 team members, 537-539 templates (custom), 730 templates (predefined), 688-690 viewing, 689 Visio, 692, 696-697, 725-726

**visualizing resource allocation problems, 843-854**

## **W**

**warnings** constraints, 225-227 reports, 640-641 **waterfall development process, 72 WBS (Work Breakdown Structure).** *See* **Work Breakdown Structure (WBS) While You Are Here syndrome, 430 Who Does What report, 650-651 Who Does What report map, 876-877 Who Does What When report, 650-651 wildcard characters in filters, 769-770 windows** arranging, 810 hiding, 810 New Window command, 813-816 opening, 810, 813-816 split windows, 62

viewing tasks from different projects in same window, 813-818

### **Work % Complete field, 469**

**Work Breakdown Structure (WBS), 22, 35-36, 41-43, 62, 69-70, 76[, 82-](#page-33-1)[87](#page-38-1)** closing a project, 551 consultants' tips[, 94-](#page-45-1)[95](#page-46-0) creating WBS codes, 184 numbering[, 87-](#page-38-1)[93](#page-44-1)

### **Work Complete filter, 399**

### **work contours**

assignments, 330-331 Back Loaded, 343 Bell, 343 Double Peak, 343 Early Peak, 343 Edited, 343 Flat, 343 Front Loaded, 343 Late Peak, 343 resource assignments, 865-867 schedule, 298 selecting, 345 Turtle, 343

### **Work field, 281**

### **work formula**

applying, 282-292 consultants' tips, 300-302 defined, 50-51, 61, 273 -275, 276, 282-292, 303 -304 resources, 276 tasks, 276

### **Work Incomplete filter, 399**

**Work Overbudget filter, 397-399**

**work resources, 243, 276-277**

**Work table, 366, 392**

**work variances, 468-469, 474-475**

**work views, 360**

**Working Days report, 640-644,**

```
664-665
```
**working time exceptions, 40-41**

### **workload reports, 651-652**

### **workspace**

environment options, 122-137 multiple projects, 810-811 saving, 571, 810-811 saving multiple files, 836

**Write Reservation Password feature, 570-571**

# **X -Z**

**XML Format files, 568 XML output of project data, 899, 907 XP (Extreme Programming), 74-75 XPS files, 568**

**Zoom dialog box, 28 Zoom In tool, 239 Zoom Out tool, 239**